# **CAPÍTULO V: PRESENTACIÓN DEL PROGRAMA**

# **5.1 DESCRIPCIÓN DE LOS ALGORITMOS UTILIZADOS POR EL PROGRAMA EN EL DISEÑO DE LOS DIFERENTES TIPOS DE CONEXIONES.**

En la presente sección se pretende detallar, para cada caso de conexión, el procedimiento que se sigue paso a paso para llegar a un diseño seguro de la conexión en cuestión. La sección es totalmente descriptiva de los algoritmos como su nombre lo dice, no se especifica qué ecuaciones se utilizaron para hacer un cálculo específico, ya que ellas, los criterios, especificaciones y las secuelas del diseño han sido previamente descritas en los capítulos II y III de esta tesis.

 Muchas veces, la descripción de los procedimientos serán repetitivos de aquellos que se desglosaron en el capítulo II y en el III más extensamente, las secuelas de cálculo están totalmente basadas en las descritas en dichos capítulos, para cualquier aclaración, se deberá referir a ellos, ya que aquí incluso se podría omitir y/o obviar algún paso, revisión y/o criterio. Las descripciones son concretas, resumidas y simplificadas debido principalmente al tedio que resultaría de explicar detalladamente cada uno de los procesos que se realizan en cada subrutina del programa tanto para quien los describe como para quien los lee, además de que muchos de ellos no forman parte del tema ni los objetivos del presente trabajo y, por lo tanto, no son del interés común de todo lector; me refiero principalmente a los procedimientos, lenguaje y lógica típicos de la programación y a los trucos que se tuvieron que hacer para lograr que el programa hiciera algo en especial. En todo caso se resaltará todo aquello que haga el programa y que, por algún motivo de poca o nula significación para los objetivos de los capítulos II y III no se realice en los algoritmos ahí descritos.

Esta sección servirá para entender el funcionamiento y lógica del programa.

# **5.1.1 CONEXIONES CON DOS ÁNGULOS**

El programa basa su funcionamiento, en este caso, básicamente en la determinación de las dimensiones que deberán tener los ángulos de enmarcamiento tanto en su sección transversal como en su exterior. Para ello toma en cuenta los estados límite que han de revisarse para los casos de conexión atornillada y conexión soldada. La secuela es la que se describe a continuación:

El primer paso que lleva a cabo el programa es inicializar variables con los datos que le han sido suministrados por el usuario como lo son, para el caso de una conexión con dos ángulos, la reacción factorizada en el extremo de la viga que se desea conectar, la holgura de la conexión, las propiedades mecánicas y geométricas de los perfiles de la viga y la columna que se pretenden conectar, las capacidades resistentes (tipo y diámetro) de tornillos en caso de que se quiera diseñar la conexión atornillada y, para el caso de desearse el diseño de la conexión soldada, el esfuerzo de ruptura del electrodo que se piensa usar en la unión de los ángulos de enmarcamiento con el alma de de viga y el patín o alma de la columna. Como dato también se especifica si la conexión habrá de hacerse precisamente al alma o al patín de la columna.

El programa cuenta con una base de datos en Excel con las dimensiones y propiedades de los perfiles W comerciales, de la cual obtiene las propiedades geométricas de los perfiles que se conectan, necesarias para poder llevar a cabo el diseño de la conexión.

Siempre que haga falta algún dato para poder determinar las características que habrá de tener la conexión, y esto es para cualquier tipo y forma de conexión, el programa avisará esta situación al usuario y no llevará ningún tipo de cálculo antes de que cada dato requerido le sea provisto. Una vez que se cuenta ya con toda la información requerida para

poder comenzar con el procedimiento de diseño, el programa inicia la secuela de cálculo correspondiente.

Ya que se ingresaron los datos que se piden, el programa comienza, como ya se dijo, a inicializar variables como lo son los valores del esfuerzo de fluencia del acero que se ocupará para cada componente de la conexión, valores de resistencia a cortante, tensión, cortante y tensión combinados en los tornillos, áreas de tornillos, tensiones iniciales en ellos, espaciamiento mínimo entre ellos, distancias a los bordes, holguras de apriete, esfuerzo de ruptura de la soldadura, etc.

En caso de que se le haya pedido al programa que diseñe la conexión atornillada, éste comenzará por calcular las resistencias por aplastamiento del alma de la viga, el patín o alma de la columna, según sea el caso y las resistencias por cortante simple y cortante doble de los tornillos que se hayan especificado para realizar la conexión, se obtiene la menor de todas ellas para calcular el número de tornillos que habrá de utilizarse en la conexión al alma de la viga, cabe destacar que para hacer este cálculo se desprecia la pequeña excentricidad que existe entre la línea de acción de la reacción y la línea de sujetadores en el alma de la viga, situación que es permitida según el *Manual LRFD*.

El siguiente paso para la conexión atornillada será calcular el número máximo de tornillos que se pueden colocar a lo largo del alma de la viga según especificaciones de distancias libres a los patines por holguras de apriete y requerimientos de espaciamiento centro a centro entre tornillos para después, en caso de ser necesario, notificar al usuario de la posibilidad de que el número de tornillos requerido no "quepa" dentro del espacio disponible, para lo cual se tendría que escoger un tornillo con capacidades resistentes mayores que permita disminuir el número de sujetadores necesario y así poder colocarlos en el espacio con el que se cuenta. Otro parámetro relacionado con la distancia disponible y el número máximo de tornillos que se pueden colocar es la longitud máxima que podrán tener los ángulos de enmarcamiento, para ello es que también se lleva a cabo este cálculo.

Lo que hace a continuación el programa es determinar el espesor mínimo que deberán tener los ángulos que conectarán la viga con la columna, verificando que su resistencia por aplastamiento no sea menor que la resistencia mínima calculada en el primer paso de la rutina, también se revisa que el espesor del ángulo sea el suficiente para impedir su fractura por cortante a lo largo de la línea de sujetadores. Después se calculan las dimensiones que deberán tener las alas de los ángulos de enmarcamiento; la dimensión del ala en la conexión A (la parte donde se unen los ángulos al alma de la viga) se calcula tomando en cuenta las distancias mínimas a los bordes tanto en los ángulos como en el filo del alma de la vigueta, las holguras de apriete de los tornillos y la de erección de la misma conexión. La dimensión mínima del ala del ángulo que se unirá a la columna se determina únicamente tomando en cuenta la holgura de apriete y la distancia mínima del centro de un sujetador a cualquier borde del ángulo. En ambos casos se toma en cuenta el espesor mínimo que deberá tener el ángulo, el cual también influye en las dimensiones de las alas.

 Una vez que se tienen los tres parámetros anteriores, se usan para buscar en una base de datos, con la que cuenta el programa, de los perfiles L comerciales que contienen las diferentes designaciones de los perfiles, así como todas sus propiedades y dimensiones. La búsqueda en la base de datos se inicia por la dimensión que deberá tener el ala mayor de los ángulos, se obtiene entonces con ella un perfil, se verifica que la dimensión de su otra ala cumpla con la dimensión requerida de la otra ala del ángulo, si no lo hace, el programa continúa revisando las dimensiones del siguiente perfil en tamaño y así sucesivamente. Una vez que se tiene un perfil que al menos cumple con las dimensiones mínimas de las alas, se procede entonces a verificar si el espesor de dicho ángulo es mayor o igual al requerido; si es así, entonces se devuelve el nombre del perfil, si no, se revisa el espesor del siguiente perfil en tamaño y así, hasta que se encuentre un perfil que cumpla con los tres parámetros mínimos.

El paso final en el diseño de la conexión atornillada con dos ángulos es determinar el número de tornillos que se necesitarán en la conexión de los ángulos al patín o alma de la columna. Para hacer esto, el programa calcula el cortante directo y la tensión combinada en los sujetadores que habrán de unir los ángulos a la columna. Se lleva a cabo el cálculo del momento de inercia del arreglo de tornillos que se forma con el número de tornillos previamente calculado para la conexión de los ángulos al alma de la viga. Con el momento de inercia, distancias del centroide del arreglo de sujetadores al tornillo más superior, valor de la reacción y de la excentricidad de la misma que, en este caso el programa sí considera, se obtiene el esfuerzo máximo de tensión en los tornillos, éste se combina con el esfuerzo por cortante directo que de por sí tendrá el sujetador más esforzado en tensión y se verifica que su resistencia sea suficiente para soportar la carga a la que quedará sujeto; si es así entonces se conserva el mismo número de tornillos, si no, se aumenta la cantidad de estos al siguiente número impar y se repite la revisión de este mismo párrafo. Se cuida siempre que el número de sujetadores no exceda el máximo del que se habló en un principio.

En caso de que para soportar la reacción en el extremo de la viga fuera suficiente un solo tornillo, para calcular la tensión que se genera en él por los efectos de la excentricidad de la reacción, se toma un criterio diferente que cuando son más tornillos, ya que, al quedar el único tornillo en el centroide del arreglo, no se puede calcular el momento de inercia; el criterio consiste entonces en considerar la tensión inicial que tiene el tornillo a la hora de que es apretado, sumarle la tensión extra que se genera en él cuando parte de la superficie del ángulo se comprime contra la columna por la acción del momento que surge por la excentricidad de la reacción y verificar que esta precompresión no sea eliminada.

Con el número final de sujetadores se calcula la longitud (L) que deberán tener los ángulos de enmarcamiento considerando el espaciamiento (S) entre ellos y las distancias a bordes (Le)

Finalmente todos los resultados obtenidos del diseño de la conexión se imprimen en una ventana donde el usuario puede leerlos, aceptarlos o diseñar la conexión con diferentes condiciones de carga o diferentes características de tornillos.

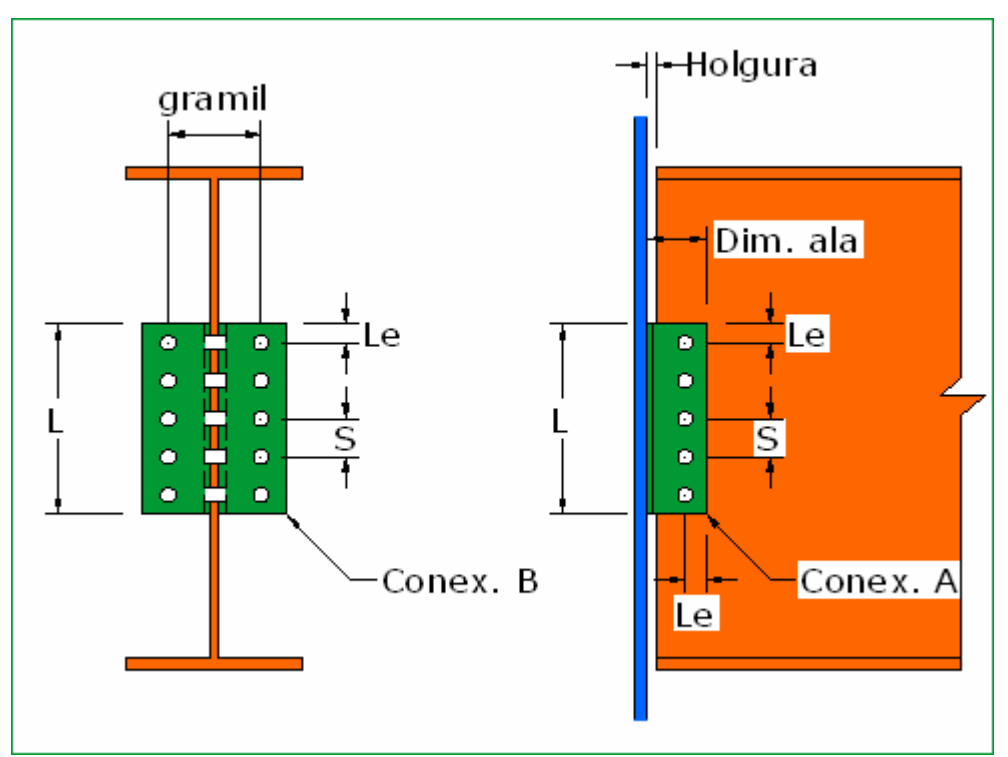

**Fig. 5.1.1.1** Conexión atornillada con dos ángulos.

Por otro lado, si el usuario solicita que se diseñe la misma conexión con dos ángulos pero utilizando soldadura en lugar de tornillos para unir los ángulos a los perfiles de la viga y la columna, entonces el procedimiento de diseño cambia considerablemente.

De igual forma, sin embargo, se calcula la longitud máxima que podrán tener los ángulos de enmarcamiento, se ajusta esa longitud (L) a una que resulte práctica a la hora de construir la conexión y esa distancia se conservará para el ángulo y se utilizará para los cálculos de momentos de inercia y momento polar que a la postre nos servirán para determinar el espesor de la soldadura.

Utilizando también el valor de esa longitud se determina el espesor mínimo necesario del ángulo para impedir la fractura por cortante del mismo y es, para el caso de la conexión soldada, el único parámetro que se utiliza en la determinación del espesor de los ángulos.

El programa calcula también el espesor máximo efectivo de la soldadura, con el cual la soldadura no tendrá jamás mayor resistencia a cortante que los mismos ángulos ni la viga, impidiendose así los desperdicios de la misma.

El programa considera siempre una longitud de ala de los ángulos de enmarcamiento soldada al alma de la viga de dos y media pulgadas, y con esas tres pulgadas que serían soldadas por arriba y por abajo, al igual que toda la longitud del ángulo previamente determinada, se encuentra el centroide de las líneas de soldadura, el cual después se utiliza para encontrar el momento polar del arreglo de soldadura en esa zona y con la reacción del extremo de la viga y su excentricidad se puede finalmente calcular el valor del esfuerzo máximo en la soldadura por cortante por torsión, el cual ocurrirá en el extremo superior de las líneas de soldadura, inmediato al paño de la viga.

Una vez que se conoce el valor del máximo esfuerzo, el programa calcula entonces qué espesor de soldadura es el necesario para resistirlo, cuidando que el espesor de la soldadura nunca sobrepase el máximo efectivo. En caso de que así fuera, el programa aumentará el espesor de los ángulos y, con ello, el espesor máximo efectivo de soldadura que se puede colocar alrededor de ellos, hasta que éste sea mayor al espesor necesario para resistir el cortante por torsión generado en la unión ángulo – alma de la viga. Si se ha aumentado el valor del espesor de los ángulos tanto que ahora el valor que rige por resistencia a cortante es el de la viga, y aún así el espesor máximo efectivo sigue resultando menor al necesario para resistir la reacción en el extremo de la viga. Entonces el programa mostrará un mensaje en el que especifica que resulta, entonces, imposible llevar a cabo el diseño de la conexión soldada con motivo de la insuficiencia de resistencia a cortante del alma de la viga como metal base. Dicha situación es muy poco probable que ocurra si la reacción que se está especificando para el diseño de la conexión no excede, en sí, el valor de la resistencia por cortante de la viga, lo cual en un caso real nunca deberá ocurrir, pues la viga estaría fallando de antemano por cortante. La revisión por cortante de la viga es un asunto que el programa ya no hace, así como tampoco hace cálculos de la resistencia de la viga a flexión, torsión, flexocompresión, etc., ya que no ha sido elaborado con esos fines; única y exclusivamente diseña las conexiones de dicha viga a una columna que, de igual forma deberá haber sido previamente diseñada para soportar las acciones de la compresión simple, flexocompresión uni- o biaxial a las que vaya a ser sometida.

Para el cálculo del espesor de la soldadura alrededor del ala de los ángulos que se unirán a la columna se utiliza la derivación de la fórmula de la escuadría que se especifica en los capítulos II y III, con la cual se encuentra el valor del esfuerzo máximo en la soldadura ahora por los efectos de cortante directo y tensión genera por la excentricidad de la reacción y, entonces, es a partir de ese esfuerzo que se determina el espesor de soldadura necesario para resistirlo. El espesor calculado por este concepto se compara con el que se había calculado antes para unir los ángulos al alma de la viga y se escoge de ellos el mayor para utilizarse en ambas partes de la conexión.

Finalmente los valores del espesor (a) de la soldadura se comparan con los máximos y mínimos permitidos y, en caso de ser necesario, el espesor se ajusta para cumplir con las normas sin que se sacrifiquen las capacidades resistentes de la conexión, ya sea

aumentando el espesor de la misma soldadura o, como para el caso de no exceder el espesor máximo efectivo, se aumentan, siempre que sea posible (el programa no revisa espesores de alma de la viga, ni de alma o patín de la columna), los espesores de los miembros conectados en caso de que el espesor necesario de soldadura exceda el espesor máximo que se puede colocar según especificaciones del *Manual LRFD*.

Los resultados del diseño también se imprimen en la pantalla para que el usuario los evalúe y entonces pueda llevar a cabo alguna conclusión acerca de los mismos.

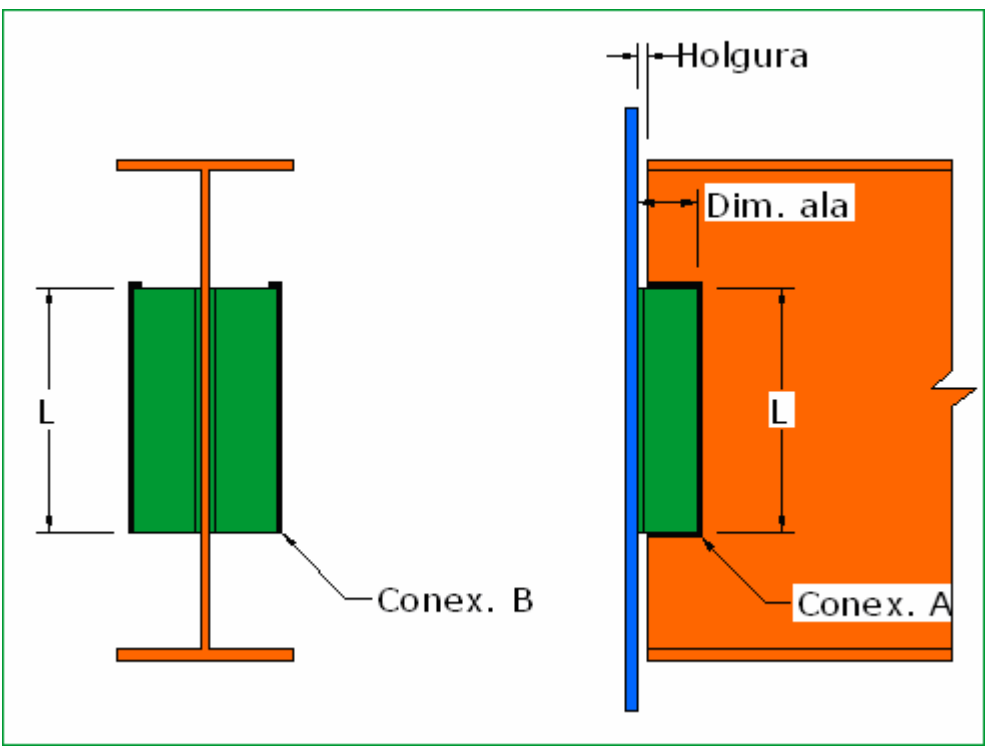

**Fig. 5.1.1.2** Conexión soldada con dos ángulos.

#### **5.1.2 CONEXIONES DE ASIENTO NO ATIESADO**

La inicialización de las variables es de la misma manera que en el caso de la conexión con dos ángulos y así será para el resto de las formas de conexión difiriendo ellas únicamente por algún dato extra que se necesite para poder llevar a cabo su diseño. De igual forma, en este caso y los siguientes, el programa advierte de datos que necesita y que no le han sido suministrados y no inicia la subrutina de cálculo hasta que no cuenta con cada uno de ellos. Así es que, habiendo mencionado lo anterior, se comienza con la descripción de la rutina que comprende el diseño de la conexión de asiento no atiesado.

Si se desea diseñar una conexión atornillada de asiento no atiesado, el programa hará lo siguiente:

Primero, en base a los estados límite de fluencia local y aplastamiento del alma de la viga se determinará la longitud mínima de contacto de la viga sobre el asiento para que no ocurra ninguno de los dos fenómenos mencionados. Si la longitud mínima de contacto o aplastamiento excede la longitud de ala del ángulo comercial más grande, el programa muestra una advertencia en la que se especifica cuál de los estados límite o si los dos no podrán ser satisfechos, por lo que el diseñador de la viga tendría que reforzarla. El diseño del refuerzo correspondiente queda fuera de los alcances de este programa, el cual únicamente cumple con avisarle al usuario cuando no se satisfacen los requisitos mínimos de longitud de contacto por efectos de la fluencia local o el aplastamiento del alma.

Se procede entonces con la determinación del espesor que deberá de tener el ángulo de asiento, para lo cual, se aplica un procedimiento de prueba y error en el que los factores principales son el mismo espesor del ángulo y la excentricidad de la reacción con respecto a la zona crítica por flexión del ala de soporte del ángulo de asiento que es función de su mismo espesor. Para ello el programa lleva a cabo un ciclo de iteraciones hasta que encuentra un valor para el espesor del ángulo congruente con el espesor necesario para resistir la flexión que se genera por la excentricidad de la reacción que a la vez, como se dijo, depende del mismo espesor del ángulo.

Lo que sigue es el cálculo del número de tornillos necesario para resistir el cortante directo y la tensión ocasionada por la excentricidad de la reacción, para lo cual se utiliza de nuevo el criterio de la tensión inicial en los tornillos y de la precompresión que se genera en el área en la que la pierna del ángulo se comprime y aplasta contra el patín o alma de la columna, ocasionando tensión adicional en los tornillos.

Luego, entonces, se calcula de nuevo el número de tornillos necesario para evitar la falla por aplastamiento o desgarramiento tanto en el patín o alma de la columna como en el ángulo de asiento. El número de tornillos definitivo será el mayor obtenido independientemente por los dos conceptos.

Dependiendo de si la conexión es al patín o a la columna y del número máximo de tornillos que se pueden colocar en el ala de un ángulo por motivos de espacio, se ajusta el número de tornillos que se utilizarán para unir el asiento a la columna de manera que el arreglo y número de los mismos concuerde con alguno de los tipos de asientos atornillados no atiesados especificados en el *Manual LRFD*. Por ejemplo, si la conexión es al patín de la columna, nunca se pedirá que en el diseño final de la conexión exista una fila vertical de tornillos en el centro del ala del ángulo de asiento que se conecta. Si por algún motivo el número de tornillos excede al máximo que se puede colocar en un ángulo, se le pide entonces al usuario que aumente las características resistentes de los tornillos para iniciar de nuevo los cálculos. La dimensión del ala del ángulo de asiento en la que se colocan los tornillos dependerá del número de éstos y de los requisitos de espaciamiento entre ellos, distancias a bordes y holguras de apriete.

Con la longitud de contacto en el ala de soporte, espesor del ángulo y longitud de ala necesaria para colocar los tornillos se completan los tres parámetros necesarios para poder cumplir con los datos que se necesitan para que el programa busque en su base de datos un perfil L (ángulo) que cumpla con todos los requerimientos. De nuevo, en la base de datos se

busca primero un ángulo que cumpla con las dimensiones mínimas de las alas y al final se revisa que el perfil en cuestión tenga el espesor mínimo.

La longitud de asiento (L) es por lo general de seis u ocho pulgadas por especificación del *Manual LRFD* dependiendo del ancho del patín de la viga.

Como debe de ser, los resultados del diseño, así como todas las especificaciones necesarias para construir la conexión se muestran al usuario en la ventana de resultados.

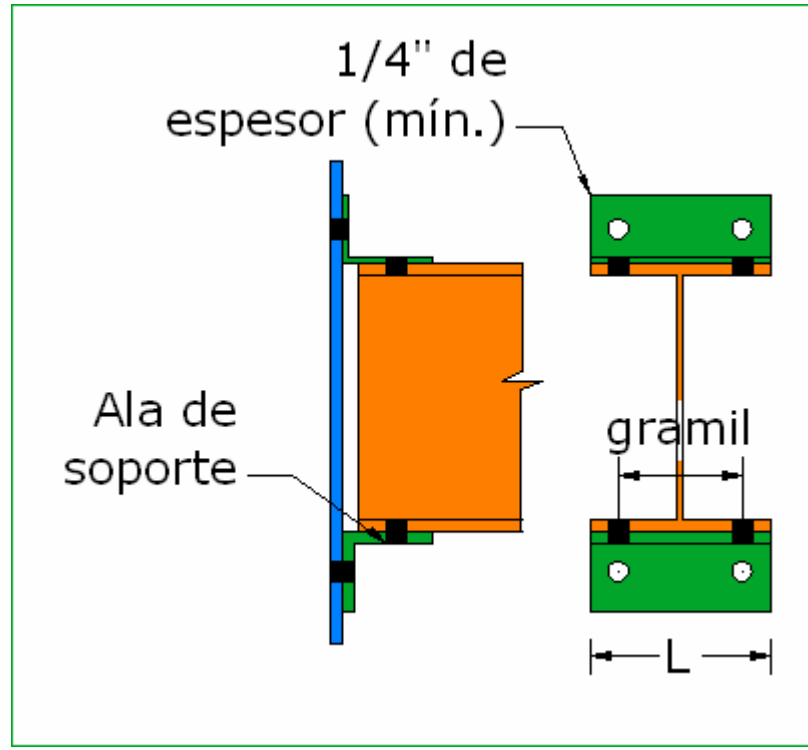

 **Fig. 5.1.2.1** Conexión atornillada de asiento no atiesado

Para diseñar una conexión soldada de asiento no atiesado el programa utiliza, por un lado, la longitud mínima de aplastamiento que se calculó también para el caso de la conexión atornillada, al igual que el espesor mínimo que debe tener el ángulo, ya que ambos conceptos son independientes de si se usan tornillos o soldadura. Lo que procede entonces a continuación es el cálculo de la fuerza máxima por unidad de longitud que se dará en la soldadura. Con el valor de esa fuerza máxima se calcula el espesor mínimo de soldadura para poder resistirla, se ajusta al siguiente dieciseisavo de pulgada y se compara con los valores máximos y mínimos de espesor de soldadura que podrán ser colocados en las partes que se unen y, de ser necesario, el espesor (a) se ajusta para cumplir con el reglamento. En caso de que el valor del espesor requerido de soldadura exceda al máximo que puede ser colocado en el ángulo de asiento, se aumenta entonces la longitud del ala del ángulo que se conectará a la columna para así poder aumentar también la longitud de soldadura y, de esa forma, reducir su espesor. Pero si se tuviera que aumentar la longitud del ala del ángulo hasta la longitud máxima de ala que tienen los ángulos comerciales y esa longitud siguiera siendo insuficiente para poder colocar la longitud y espesor de soldadura necesarios para soportar la reacción dentro de los límites del reglamento, entonces se procede a aumentar el espesor de ese ángulo, hasta que, de nuevo, se pueda cumplir con las normas al colocar la soldadura. Si por un exceso en la carga que el asiento debiera soportar, no fuera suficiente ninguna de estas medidas para poder colocar la soldadura necesaria, se le notifica al usuario de esta situación. De todas formas esto no tendría mucha razón de suceder si se considera que los ángulos de asiento no atiesados no se utilizan para reacciones muy grandes, ya que los diseños requieren utilizar ángulos muy gruesos que resultan antieconómicos.

El cálculo de la longitud del asiento (L) se hace en base al ancho del patín de la viga, al cual se suman las longitudes de los remates de soldadura en cada lado y, con la determinación de esa longitud de asiento, se hace un recálculo del espesor de asiento mínimo necesario, ya que él es función de esa misma longitud que en principio no se conocía.

Una vez que se tienen calculadas las dimensiones mínimas necesarias para seleccionar un perfil para el asiento, y ellas son, la longitud mínima de contacto, la longitud de soldadura y el espesor del asiento, se entra entonces a la base de datos de los perfiles L y se busca, utilizando los mismos criterios que para la conexión atornillada de asiento no atiesado, hasta encontrar un perfil que satisfaga los requerimientos mínimos.

La designación del perfil seleccionado junto con los valores producto del recálculo que hace el programa son los que en la ventana de resultados se muestran al usuario.

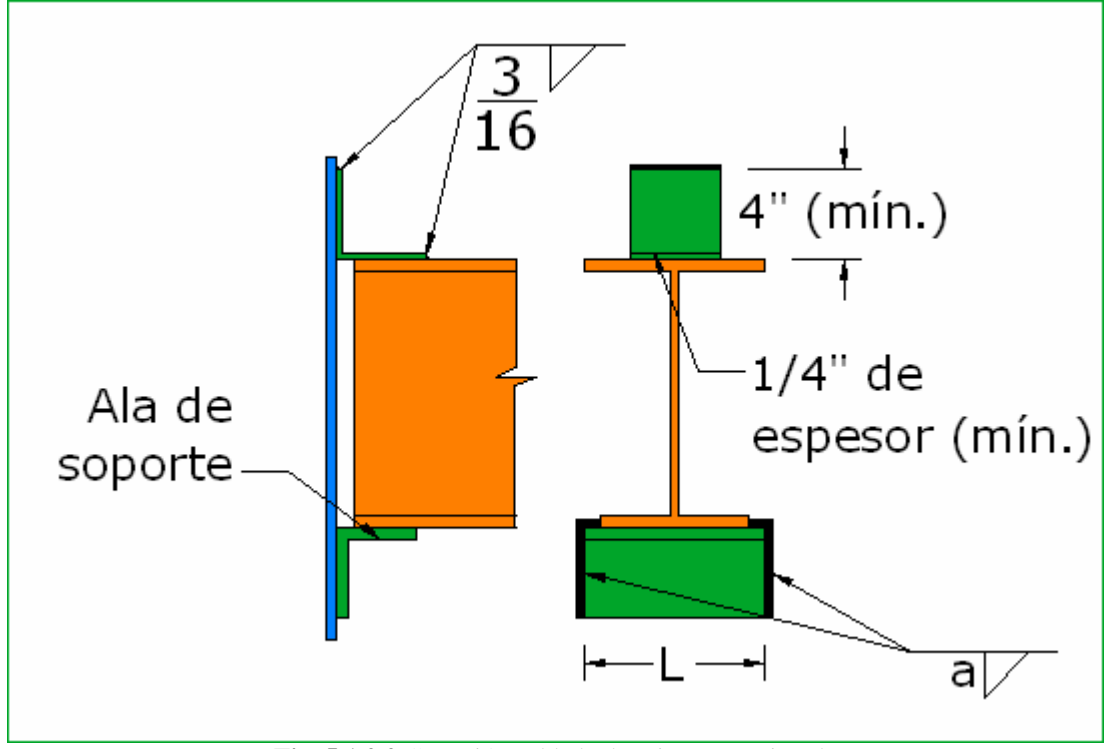

**Fig. 5.1.2.2** Conexión soldada de asiento no atiesado

## **5.1.3 CONEXIONES DE ASIENTO ATIESADO**

Para esta conexión el programa también ofrece las modalidades atornillada y soldada, se comienza primero con la modalidad atornillada.

Como en el caso del asiento no atiesado, la subrutina para el diseño de una conexión de asiento atiesado comienza por determinar la longitud mínima de aplastamiento de la viga para impedir que ocurra la fluencia local y aplastamiento del alma de viga. La determinación de esa longitud se hace de la misma manera que en el problema pasado y, para el caso de la conexión atornillada, el programa también notifica al usuario cuando esa longitud de contacto mínima sobrepasa la longitud máxima de ala de cualquier ángulo comercial. Para la conexión soldada, esta situación nunca llega a ser crítica, ya que como se utiliza una placa de asiento en lugar de un ángulo, ésta puede ser dimensionada según las necesidades, no existiendo limitante alguna en cuanto al ancho del asiento se refiere.

El siguiente paso es determinar el espesor de los ángulos atiesadores, lo cual se hace en base a los criterios de estabilidad, aplastamiento y proporcionamiento de los mismos. Se acaba escogiendo el espesor de ángulo más grande que arroje el cálculo por cada uno de dichos criterios.

Después se calcula el número de tornillos que deberán utilizarse para unir los atiesadores junto con el ángulo de asiento a la columna, para lo cual se utiliza la menor de las resistencias por aplastamiento del ángulo de asiento y del patín o alma de la columna y por cortante sencillo en los tornillos que se hayan elegido por el usuario para llevar a cabo la conexión.

Para combinar los efectos de la tensión y el cortante en los sujetadores se calcula el esfuerzo de tensión en ellos aplicando el criterio de la tensión inicial y la precompresión que ya se ha mencionado en las dos formas de conexión anteriores, se verifica que la precompresión inicial no sea eliminada y de pasar la revisión, se acepta el número de tornillos que se había calculado para resistir solamente el cortante directo y, si sucede lo contrario, se aumenta una fila horizontal de sujetadores y se repite esta última revisión hasta que el número de tornillos sea satisfactorio por este otro concepto. Al final el número de sujetadores sirve para calcular la longitud (L) de los astiesadores tomando en cuenta el espaciamiento (S) entre ellos y las distancias mínimas a los bordes (Le).

El penúltimo cálculo en la rutina es determinar la dimensión del ala de los ángulos que se unirá con la columna, lo cual se hace tomando en cuenta el espesor de los ángulos, la holgura de apriete y la distancia mínima a los bordes.

Utilizando la misma lógica que en los casos anetriores, se busca en la base de datos, por un lado, un ángulo que tenga una longitud de ala (a), mayor o igual a la longitud mínima por aplastamiento más la holgura de erección de la conexión y que tenga un espesor de 3/8" (por especificación). Por otro lado se busca otro perfil L que cumpla con los requerimientos mínimos para los ángulos atiesadores, un ala con la dimensión de la longitud de contacto mínima (b), y la otra con las medidas suficientes para acomodar el tamaño de tornillo que propuso el usuario y, además, un espesor que supere al calculado con los criterios antes mencionados.

El último cálculo es la determinación de la longitud del asiento, lo cual se hace en base al ancho del patín de la viga y a la longitud del ala de los ángulos atiesadores que se conecta a la columna. Los resultados del diseño se muestran en la ventana correspondiente.

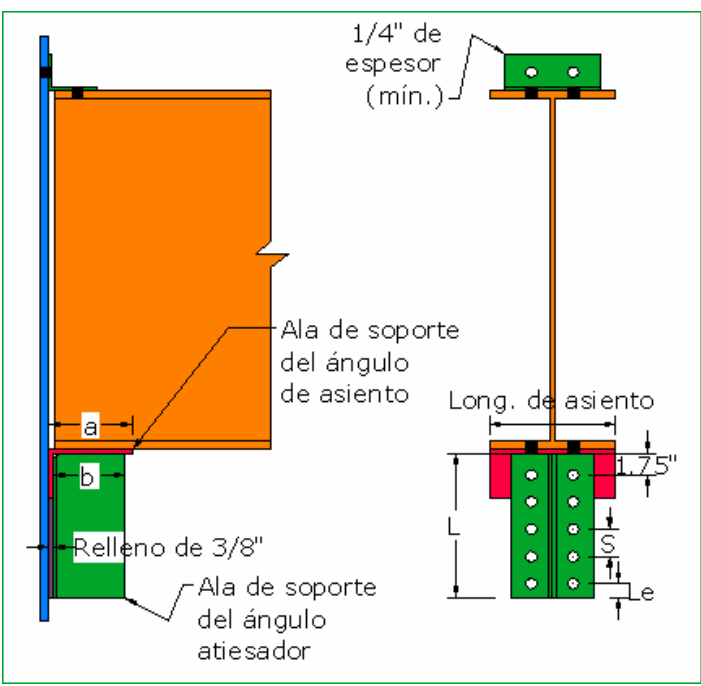

**Fig. 5.1.3.1** Conexión atornillada de asiento atiesado.

Para el diseño de la conexión de asiento atiesado utilizando soldadura en lugar de tornillos se calcula, como ya es costumbre, la longitud mínima de aplastamiento, claro que ahora no existe, como se comentaba antes, ninguna limitación a este respecto, ya que la placa de asiento que se utiliza en este tipo de conexión puede ser dimensionada de acuerdo a las necesidades de ancho (W) y longitud de asiento. Se debe recalcar que ancho de asiento siempre es igual a la longitud mínima de aplastamiento más la holgura y la longitud del asiento siempre es paralela al ancho del patín de la viga que se desea conectar.

El espesor de la placa atiesadora (ts) se calcula utilizando los mismos criterios que para el espesor de los ángulos atiesadores en el caso de la conexión atornillada: estabilidad, aplastamiento y proporcionamiento. Se elige el espesor mayor que resulte del cálculo por cada uno de los criterios de manera independiente y, por especificación, se asigna el mismo espesor a la placa de asiento (tsp).

Lo siguiente es calcular la longitud de la placa atiesadora (L), la cual se hace para cumplir las suposiciones que se hacen a la hora de utilizar las fórmulas para el cálculo de los esfuerzos en la soldadura. Se calcula la fuerza máxima por unidad de longitud en la soldadura y con ella se determina el espesor (a) que deberá tener, verificando que ella no sobrepase el espesor máximo efectivo utilizando las mismas técnicas descritas en las partes anteriores a esta. Lo mismo se hace a la hora de buscar, en caso de ser necesario, que el espesor de la soldadura (a) entre en el rango de espesores máximos y mínimos.

Al final lo único que se hace es calcular la longitud de asiento en base al ancho del patín de la viga y a especificaciones del *Manual LRFD*. Se muestran entonces los resultados del diseño.

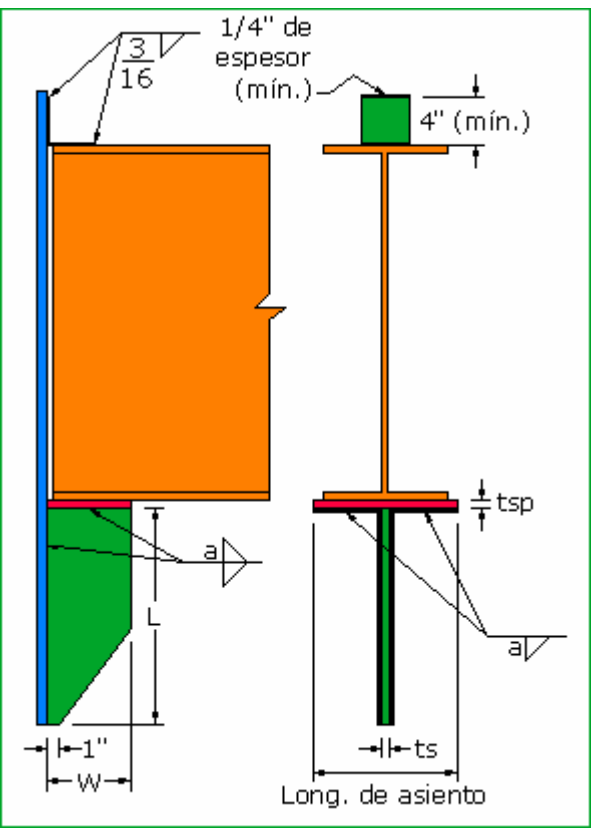

**Fig. 5.1.3.2** Conexión soldada de asiento atiesado

## **5.1.4 PLACAS DE SOPORTE TRIANGULARES**

La rutina de diseño de la placa de soporte triangular es la más corta de todas las rutinas de diseño con las que cuenta el programa y usa el procedimiento para el análisis y diseño más exactos que se describe en el capítulo II. Todo se basa en la determinación del espesor de la placa de soporte; se revisan dos criterios, uno por estabilidad local de la placa y otro para garantizar que la fluencia a lo largo de la orilla libre de la placa se alcance antes de que ocurra cualquier pandeo por la compresión que existe en la misma, y así poder desarrollar toda la resistencia plástica de ésta. El espesor (t) mayor arrojado por estos dos criterios es el que se le asigna y se le da el mismo valor al espesor de la placa de asiento (tsp) la cual se dimensiona con el mismo razonamiento de la placa de asiento para la conexión soldada de asiento atiesado.

Sin embargo, existe una pequeña complicación al comienzo del diseño: no se puede suponer de inmediato la dimensión (a) de la placa, pues ella es función de la longitud de la soldadura necesaria y la longitud de soldadura es también función de la longitud de asiento y el espesor (t) de la placa que, a su vez, es función de la misma dimensión (a), así que el programa realiza una serie de iteraciones hasta encontrar valores para todas las dimensiones congruentes con ellos mismos y al final los ajusta para dar las dimensiones finales de la placa triangular y de asiento. Se debe recordar, por lo visto en el capítulo II en la sección referente a este tipo de conexión, que además la relación *a*/*p* debe de estar dentro de un rango, así es que dentro de las iteraciones que hace el programa también toma en cuenta esa situación y lo que se acaba haciendo es algo similar a la resolución de un sistema de ecuaciones con las dimensiones *b* y *t* de la placa triangular, longitud de asiento de la placa de asiento y longitud de soldadura como incógnitas.

Una vez que se tienen las dimensiones del soporte, se calcula la fuerza máxima por unidad de longitud en la soldadura que habrá de colocarse utilizando la misma lógica que en el caso de la conexión de asiento atiesado; una vez teniendo ésta, se puede calcular el espesor (w) de soldadura necesario para soportar la reacción de la viga con su excentricidad. Este espesor queda sujeto a las revisiones y ajustes por tamaños máximo y máximo efectivo y mínimo de soldadura de la misma forma en que se ha explicado con anterioridad. Los resultados se visualizan en una ventana para que el usuario los pueda evaluar.

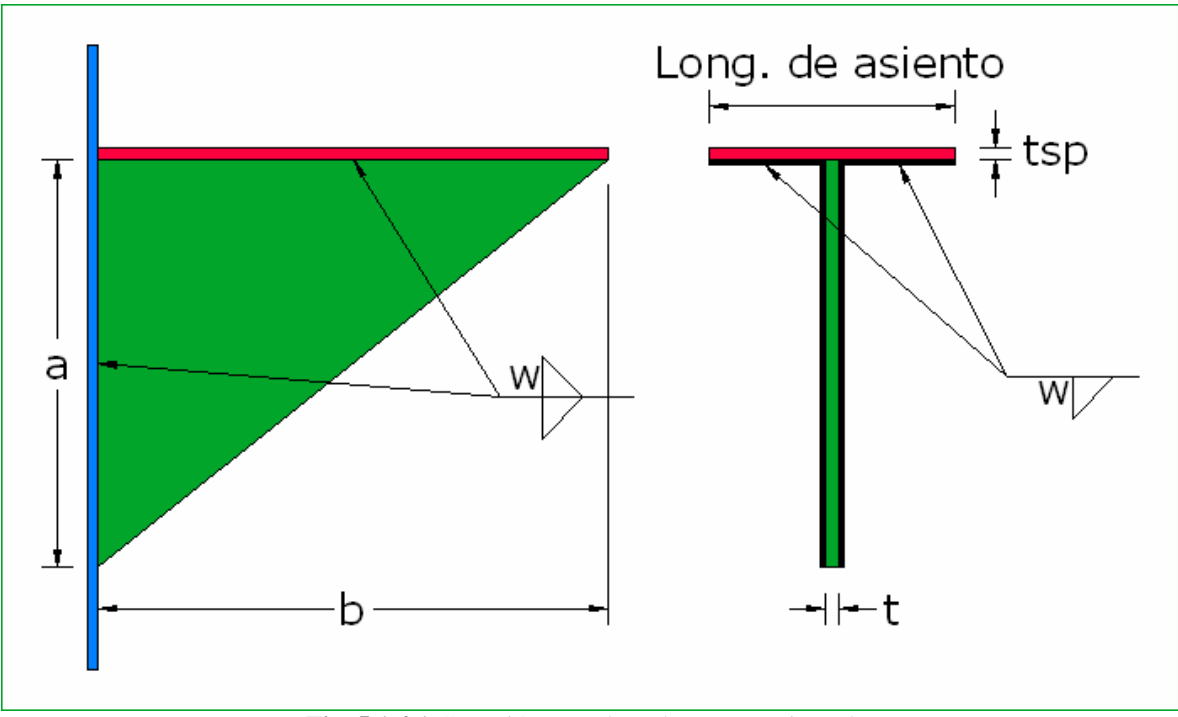

**Fig. 5.1.4.1** Conexión con placa de soporte triangular

# **5.1.5 CONEXIONES RÍGIDAS VIGA - COLUMNA**

#### **Atiesadores de placa horizontal**

Cuando el usuario requiere diseñar una conexión que pueda transmitir el momento de extremo de la viga, podrá elegir entre tres opciones, una conexión con placa superior en tensión, una conexión con dos Te's y una conexión con placa de extremo. La forma en que el programa diseña este tipo de conexiones será explicada más adelante en esta misma sección, por ahora se explicará el algoritmo que sigue el programa para diseñar los atiesadores de placa horizontal cuando éstos son necesarios para rigidizar el alma y/o patín de la columna a la que se conecta la viga con una conexión resistente a momento.

Los datos que recaba el programa para poder decidir si será necesario el uso de atiesadores y en caso positivo llevar a cabo su diseño son, en particular, el momento en el extremo de la viga, propiedades geométricas de la viga y la columna, esfuerzos de fluencia del acero que se usa tanto en la viga como en la columna y el que se usará para los atiesadores en caso de que éstos, como ya se dijo, llegaran a ser necesarios. Es importante mencionar que los atiesadores de placa horizontal sólo se utilizan cuando la conexión es al patín de la columna.

Los estados límite que revisa el programa para determinar si la columna necesita atiesadores en el alma para poder resistir el momento que transmite la viga son: la fluencia local del alma, el aplastamiento del alma, el pandeo por compresión del alma si hay vigas conectadas a ambos lados de la columna, todos ellos consecuencia de la fuerza de compresión que se transmite por el patín inferior de la viga, y la flexión del patín de la columna que podría ocurrir como resultado de la fuerza de tensión que se aplica en la parte superior de la conexión.

El programa revisa y calcula la resistencia de la columna para cada uno de los estados límite apenas mencionados y determina cuál de todos es el más crítico (i.e. para qué estado límite se tiene la menor resistencia), el valor de esa resistencia la guarda y la compara con la carga de tensión o compresión que se transmite de la viga a la columna; si el valor de la carga resistente es mayor a la que se transmite, entonces el programa determina que los atiesadores no son necesarios y no lleva a cabo diseño alguno, pero si la carga resistente resulta ser menor a la fuerza transmitida, entonces el programa calcula la diferencia entre las dos y comienza a diseñar los atiesadores para que resistan esa diferencia que el alma de la columna por sí sola no puede resistir. Determina cuál es el estado límite que gobierna y si es que existen columnas conectadas a ambos lados de la columna. Lo anterior es importante porque si sólo se necesitaran atiesadores para impedir la fluencia local del alma, el programa diseñaría atiesadores que sólo se extenderían hasta la mitad del peralte de la columna y su correspondiente soldadura, otro caso es que si sólo se conectara una viga a un lado de la viga no sería necesario evaluar el pandeo por compresión del alma. El programa evalúa todas esas situaciones y diseña una especie de atiesadores "a la medida" de las necesidades, como debe ser, por supuesto.

Una vez que ya se determinó la necesidad de atiesadores y se identificaron los conceptos por los cuales serán necesarios, se procede a calcular su proporcionamiento, se calcula el área mínima que deberán tener como miembros sujetos a compresión simple, luego, se determina el espesor mínimo que deberán tener según el criterio de estabilidad local y para soportar el cortante a lo largo de su longitud en caso de que se uniera una sola viga a la columna o dos a ambos lados de la misma con momentos de extremo no balanceados. El cortante a resistir sería la diferencia entre las magnitudes de las fuerzas de los patines de las dos vigas, obviamente se toma en cuenta, para este cálculo, si el atiesador tendrá una longitud completa o sólo llegará a la mitad del peraltede la columna. Se escoge el espesor mayor obtenido de los cálculos anteriores.

Luego se calcula la capacidad resistente del atiesador como columna con una longitud efectiva de 0.75 veces su longitud real, se calculan los parámetros de esbeltez y el esfuerzo crítico de pandeo y con él, la carga resistente. Si la resistencia de los atiesadores como columnas fuera menor que la carga que en realidad tendrán que soportar, el programa automáticamente aumenta en un dieciseisavo de pulgada su espesor y en un cuarto de pulgada su ancho y vuelve a llevar a cabo la revisión y así hasta encontrar las dimensiones del atiesador que, de nuevo, garanticen su resistencia como columna a las carga a la que serán sometidos.

Lo que sigue a continuación es el cálculo del espesor de la soldadura con la que se unirán al alma de la columna, para lo cual se calculan los valores de los espesores máximos efectivos de soldadura para los casos de tensión/compresión y cortante (en caso de ser necesario), ya que éstas son las acciones que actuarán sobre ellos y se elige el mayor como tamaño máximo efectivo de soldadura. Se calculan también los tamaños máximos y mínimos de soldadura que podrán colocarse y entonces ya se procede con el cálculo del espesor de la misma.

El espesor de la soldadura, por especificación debe diseñarse en este caso para resistir la carga máxima que podrían resistir los atiesadores a cortante y a tensión, ya que aunque los atiesadores se diseñan para resistir la parte de la fuerza que la columna ya no pudo resistir por sí sola, por su rigidez (mayor a la del alma de la columna), estos tenderán a tomar más carga que la misma alma de la columna con la posibilidad de que esto los pueda llevar hasta sus límites resistentes, es por eso que la soldadura debe ser capaz de resisitir esos excesos de carga. Así es que, para eso, se calculan las cargas máximas que, con sus dimensiones ya establecidas, podrían soportar los atiesadores y se calcula la soldadura para que resista las mismas magnitudes de carga, un espesor para resistir el cortante y otro para resistir la compresión y al final se escoge el mayor para que se coloque en todo el atiesador. En caso de que el espesor de la soldadura llegara a ser más grande que el permitido, se hacen ajustes como los descritos en las primeras partes de esta sección, para cumplir con las normas del reglamento.

Es entonces que ya se ha cumplido con el diseño de las placas que servirán como atiesadores del alma de la columna, se han determinado las dimensiones, largo, ancho y longitud de las placas, así como el espesor (a) de soldadura que ha de colocarse y se le muestran al usuario del programa en pantalla de resultados. El diseño de los atiesadores se repite en ambas zonas de tensión y de compresión de la conexión.

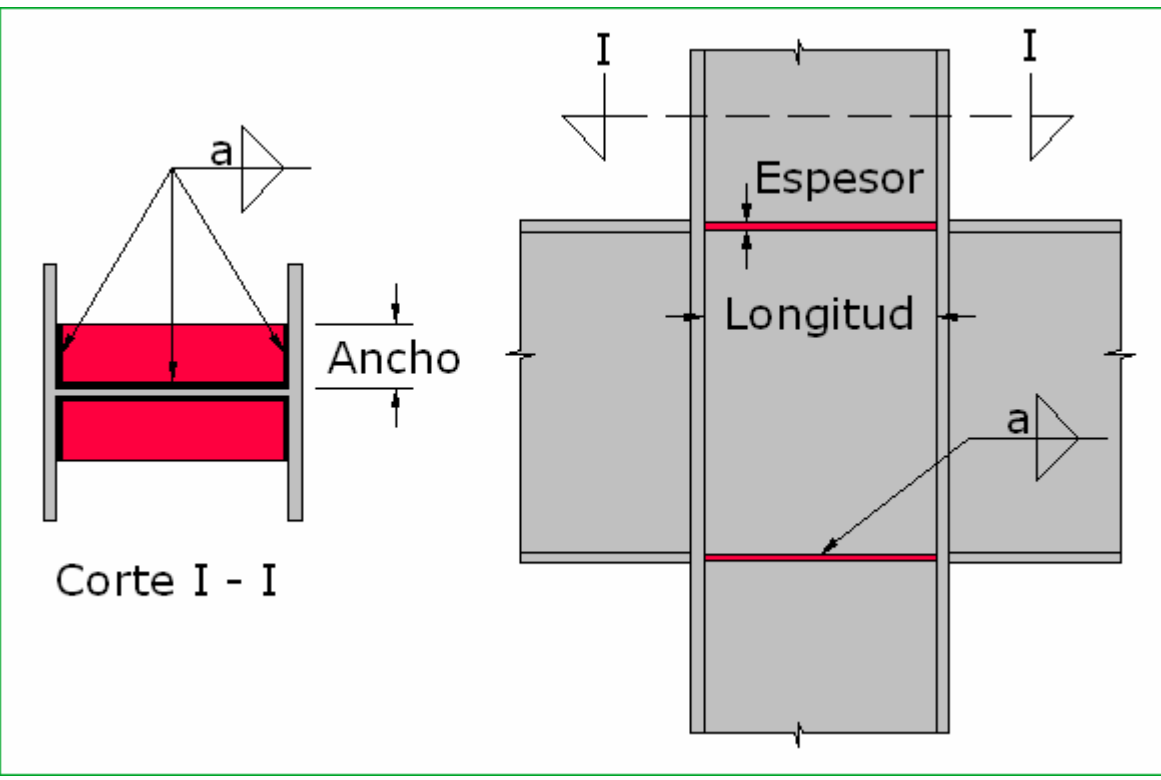

**Fig. 5.1.5.1** Atiesadores de placa horizontal

#### **Atiesadores de placa vertical**

Cuando se decide conectar una viga al alma de una columna con una conexión resistente a momento, el uso de un atiesador se vuelve necesario. El diseño de este atiesador para cuando la viga se conecta al alma de la columna en lugar de al patín es completamente diferente al diseño de los atiesadores de placa horizontal. En este caso el programa utiliza como atiesadores perfiles WT donde la placa vertical es precisamente el tallo del perfil. El procedimiento de diseño de este tipo de elementos que realiza el programa es el siguiente:

Se calculan los espesores mínimos de patín y de alma que deberá tener el atiesador, el espesor del alma del atiesador será el necesario para evitar la fluencia local del alma de la columna y el espesor del patín será el mínimo necesario para evitar su distorsión bajo los efectos de la tensión transmitida por la parte superior de la conexión. Para calcular el espesor del alma del atiesador se suponen ciertas dimensiones que tendrá el atiesador, pues es necesario. Se selecciona entonces un perfil WT que cumpla con los espesores mínimos y se hace un nuevo cálculo del espesor mínimo del alma que deberá tener para impedir la fluencia local del alma de la columna, pero ahora sí sustituyendo los valores reales de las dimensiones en la ecuación correspondiente; si el espesor de alma requerido resulta menor o igual, el programa conserva el perfil que había elegido previamente, si no, busca en la base de datos el siguiente perfil en espesor de alma y repite la revisión las veces que sea necesario hasta encontrar el perfil WT adecuado.

Los criterios que se utilizan en la elección del perfil son, primero, buscar uno que cumpla con el espesor de alma mínimo, luego revisar si ese perfil cuenta con el espesor de patín requerido y, si es así, entonces se verifica que el ancho de patín sea mayor o igual al peralte de la columna menos sus dos patines, esto para asegurar que el perfil abarcará todo el espacio disponible y pueda ser soldado, en los extremos de su patín, a los patines de la columna.

Después de lo anterior se calcula la longitud mínima de soldadura que habrá de colocarse en los extremos del tallo del atiesador, esto también en aras de prevenir los efectos de la fluencia local del alma. Se determina entonces que parte del momento transmitido por la viga es tributable al alma del atiesador y se calculan el esfuerzo máximo por flexión que se da por la acción de este momento en las líneas de soldadura que se colocarán en el tallo, cuya longitud se ha determinado previamente. Con los esfuerzos en la soldadura se puede saber, con la fórmula correspondiente, cuál será el espesor *a* de la misma necesario para resistirlos.

El siguiente paso consiste en calcular la longitud (L) que deberá tener el perfil WT para lo cual se debe igualar la resistencia a flexión del alma de la Te como una viga muy delgada y peraltada, al momento de extremo que transmitirá la viga y se ajusta esa longitud a la siguiente medida práctica constructivamente hablando.

A continuación, lo que hace el programa es calcular es espesor máximo efectivo de la soldadura que se colocará en el alma del atiesador, si el espesor calculado previamente llegara a ser mayor que el máximo efectivo, entonces se busca un perfil WT con espesor de alma más grueso y suficiente para elevar el espesor máximo efectivo de soldadura por encima del espesor que en realidad se requiere, naturalmente el nuevo perfil cumple con todos los requisitos establecidos con anterioridad.

El último paso en el diseño de este tipo de atiesador, es la determinación de la garganta efectiva (E) de soldadura de ranura en "U" que habrá de colocarse en los extremos del patín del atiesador a todo lo largo del perfil WT para unirse a los patines de la columna, el valor de la garganta efectiva se compara con los valores mínimos permitidos y se ajusta en caso de ser necesario, completándose así el diseño del atiesador de placa vertical.

Si en algún caso, las dimensiones mínimas requeridas para el atiesador sobrepasaran las dimensiones de los perfiles WT que se tienen en la base de datos, el programa notificaría al usuario de la situación pidéndole que realizara el diseño del atiesador por algún otro medio.

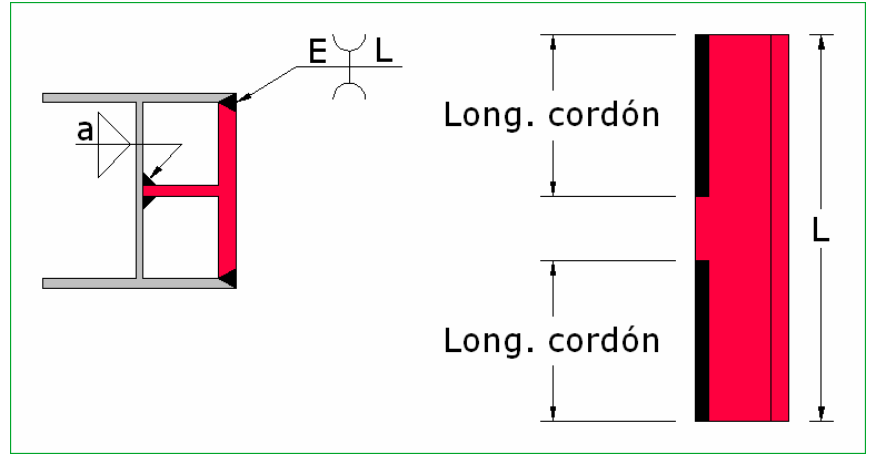

**Fig. 5.1.5.2** Atiesador de placa vertical

#### **Conexión con placa superior en tensión**

La conexión con placa superior en tensión es uno de los tres tipos de conexiones resistentes a momento que ofrece el programa para su diseño. Para diseñar este tipo de conexiones el programa necesita conocer las características geométricas y mecánicas del perfil de la columna a la que se pretende conectar la viga, además de las datos que de por sí se piden en cualquier otro tipo de conexión; el programa, además, pide al usuario que le indique con qué tipo de acero quiere que se diseñen los atiesadores de columna en caso de que el programa determinara que éstos son necesarios para resistir el momento de extremo de la viga sin que existan distorsiones en la columna, también, como ya se había dicho antes, el programa necesita saber también si la conexión será al patín o al alma de la columna para, entre otras cosas, saber que tipo de atiesadores se deberán diseñar en caso de que se requirieran y, en caso de ser conexión al patín de la columna, el programa también necesita saber si existen vigas conectadas a ambos lados de la columna, ya que de eso depende también el diseño de los atiesadores de placa horizontal. Si existen vigas a ambos lados de la columna, es necesario saber cuales son los valores de sus momentos de extremo y sus características geométricas y mecánicas. Una vez que el programa cuenta con las características de ambas vigas y de sus momentos de extremos, éste aprovechará para llevar a cabo en la misma corrida del programa el diseño de las conexiones para ambas vigas.

Hay que decir que el programa supone que, independientemente de los valores de los momentos de extremo de las vigas, los perfiles de éstas son iguales, situación que es sumamente común en la práctica, ya que si el programa considerara perfiles diferentes, el diseño de los atiesadores de placa horizontal, en caso de que ellos fueran necesarios, se volvería relativamente complicado, ya que se necesitaría, probablemente, de un tercer par de éstos y, en realidad, se tendrían que diseñar tres pares en lugar de diseñar uno sólo y

repetir su diseño para el otro par. Como sea, en caso de que a ambos lados de la columna se conectaran vigas con perfiles de acero diferente y hubiera necesidad de atiesadores, éstos podrían ser diseñados utilizando el programa, simplemente aplicando un pequeño truco que se explica en la sección 5.2 de este capítulo.

Todo el resto del levantamiento de datos se hace de manera similar a los problemas anteriores con la particularidad, para esta forma de conexión, que se pide también el esfuerzo de fluencia del acero con el que se diseñará la o las placas de la conexión.

Se puede diseñar la conexión tanto atornillada como soldada, así es que primero se comienza con la descripción de los pasos que sigue el programa para realizar el diseño de la conexión utilizando tornillos.

Lo primero es determinar el ancho de la placa, ésta debe ser de ancho similar al ancho del patín de la viga, así es que el programa de antemano propone un valor ligeramente menor al ancho del patín de la viga, eso es, más que nada, para darle una medida práctica a la hora de construirse.

El espesor de la placa se determina según los estados límite de fluencia y fractura por tensión de la misma placa tomando en cuenta el diámetro de los tornillos.

El número de tornillos se determina eligiendo la menor de las resistencias al aplastamiento del patín de la viga y de la placa que servirá como medio de conexión (ya que se cuenta en este paso ya con el espesor que tendrá la placa) y a cortante simple de los tornillos que se vayan a usar. Se aprovecha que se ha hecho ya el cálculo del área transversal neta del patín de la viga para calcular la resistencia de éste, a fractura por tensión, para que en caso de que ella no sea suficiente para resistir la fuerza de tensión, producto del momento de extremo, como consecuencia de la reducción en su área transversal neta por el efecto del diámetro de los tornillos se notifique la situación al

usuario. El programa no hace a revisión por fluencia en tensión del patín superior, ya que, en primer lugar, no es un programa para la revisión de vigas en flexión, lo único que incumbe al programa es el diseño de las conexiones y, segundo, asume que el usuario ha diseñado previamente la viga en cuestión, por flexión y demás estados límites, sin embargo, la probable falla por fractura por tensión sí es un hecho que se induce por la naturaleza de la conexión; es así, entonces, que, por ser parte del mismo diseño de la conexión, el programa sí debe calcular la reducción de la resistencia de la viga a este estado límite como parte de todo el proceso de diseño.

Finalmente, el diseño de la o las placas termina con el cálculo de la longitud que deberá tener la misma. Dicha longitud se determina según el número de tornillos necesarios que se hayan calculado, ya que son, el espaciamiento (S) entre ellos y sus distancias a los bordes (Le) los parámetros que más influyen en el valor de esa longitud, por supuesto que también se toma en cuenta la holgura de la conexión y distancias mínimas de apriete de los tornillos a la cara del patín o atiesador de placa vertical en la columna. Cada resultado necesario para construir la conexión se muestra al usuario en la ventana de resultados.

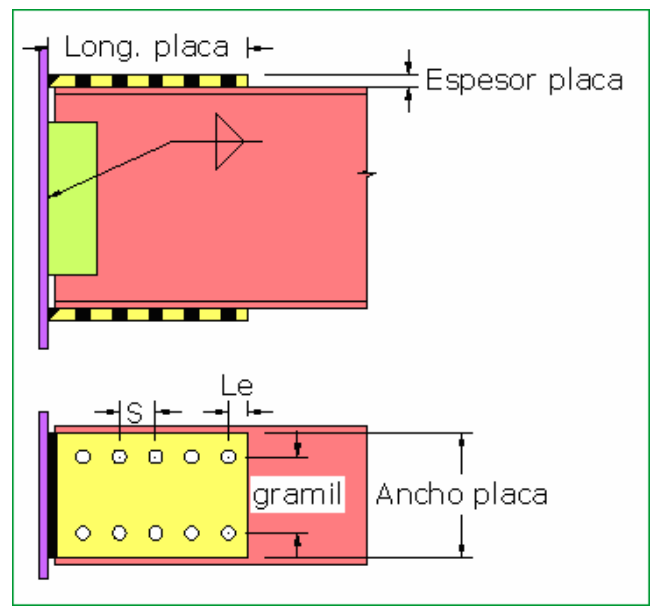

**Fig. 5.1.5.3** Conexión atornillada con placa superior en tensión

Para el caso de la conexión soldada, lo que hace el programa primero es también comenzar a calcular con un ancho de placa supuesto, el cual supone de una pulgada menor que el ancho del patín de la viga tomando en cuenta de que en esa media pulgada por lado será donde se acomodará la soldadura y, ya con ese valor de ancho, calcula el espesor que deberá tener la placa en base al estado límite de fluencia por tensión de la misma placa y es el único que se toma en cuenta, ya que para este caso, en el que área neta y área gruesa son iguales, la fluencia siempre regirá sobre la fractura por tensión.

El siguiente paso es el cálculo de la longitud de soldadura que habrá de colocarse a los lados y en el extremo libre de la placa. Para ello se propone el espesor de soldadura *a* máximo que puede ser colocado, esto, para minimizar la longitud de soldadura y también la longitud de la placa, cuya determinación se detallará unos renglones más abajo. Como es natural, la longitud de la soldadura es función de su espesor y, en este caso, también de la fuerza de tensión que tendrá que soportar, para transmitir las fuerzas del par en el extremo de la viga, el cual se ha calculado desde un principio con el valor del momento de extremo ingresado por el usuario y el peralte del perfil de la viga que se va a conectar, también suministrado por el usuario.

Finalmente, la longitud de soldadura total y ajustada obtenida en el cálculo anterior, se reparte en el extremo libre de la placa (w1) y a ambos lados en longitudes iguales (w2). Así es como se tiene un diseño preliminar de la placa porque, si se recuerda, el programa hizo una suposición del ancho de la placa suponiendo que se iba a requerir soldadura de ¼", sin embargo lo más probable es que la soldadura obtenida del diseño vaya a tener un espesor diferente, así es que el programa hace un recálculo de todo lo anterior pero ahora con un ancho de placa certero, cuatro veces el espesor de la soldadura más pequeño que el ancho del patín de la viga, eso para permitir dos veces el espesor de la soldadura en cada lado que, en muchos casos es especificación y, además, permite la colocación de la misma sin problemas. Obviamente el espesor se encontrará dentro de los máximos y mínimos permisibles.

Y ahora sí, lo último que faltaba, la determinación de la longitud de la placa. Por especificación del *Manual LRFD*, se debe dejar una longitud de placa de 1.5 veces el ancho del patín de la viga sin soldar, esto para permitir una "libre" deformación de la placa que pueda darle a este tipo de conexión sus características de parcialmente restringida. Entonces a ese 1.5*bf* se le suma la longitud de soldadura que deberá colocarse a cada lado de la placa, se considera, por supuesto, la holgura de la conexión y así se obtiene la longitud final de la placa.

Lo que hace el programa después de haber diseñado la conexión atornillada y/o soldada, es revisar la necesidad de atiesadores en la columna de manera diferente si la o las vigas se conectarán al patín o al alma de la columna. Para este tipo de conexión se hace un doble diseño de los atiesadores de placa horizontal en caso de que éstos sean necesarios, uno para la conexión soldada y otro para la conexión atornillada, aunque en realidad las fuerzas que se transmiten al patín son las mismas independientemente de si la conexión se suelda o se atornilla. La verdadera razón de este doble diseño es que, lo más probable es que los anchos de las placas resulten de medidas diferentes en el diseño de la conexión soldada y atornillada y, resulta que uno de los requerimientos de proporcionamiento de los atiesadores de placa horizontal tiene que ver con el ancho de la placa que transmite la fuerza a la columna y, como se habla de anchos de placa diferentes, se tienen que hacer diseños de atiesadores de placa horizontal diferentes, los cuales, por motivo de ajustes, al final podrían quedar de las mismas dimensiones, pero se parte estrictamente de lo que dicta el reglamento.

El usuario notará que existe una caja de texto en el formulario de inicio para el diseño de esta conexión que sirve para indicar qué espesor de soldadura se desea para llevar a cabo el diseño de la conexión soldada, el cual inicialmente se encuentra desactivado. Resulta que, como ya se dijo, el programa hace un diseño inicial proponiendo el espesor de soldadura máximo que puede ser colocado alrededor de la placa, pero sucede que, por ser éste el máximo permitido, es muchas veces demasiado grande, por lo que, por motivos prácticos y, a veces, económicos, el usuario deseara que la conexión se realizara con un espesor menor al propuesto por el programa, así es que para permitirle al usuario decidir sobre el espesor de soldadura que habrá de colocarse, la caja de texto en el formulario de inicio se activa después del primer diseño que realiza el programa, el cual muestra qué espesor de soldadura utilizó para que así, si el usuario decide que quiere cambiarlo, sólo tenga que ingresar el nuevo valor del espesor de la soldadura para que el programa haga un nuevo diseño de la conexión pero utilizando el valor del espesor de soldadura que le suministró el usuario. El procedimiento de diseño, de no ser por la determinación del espesor de la soldadura será el mismo.

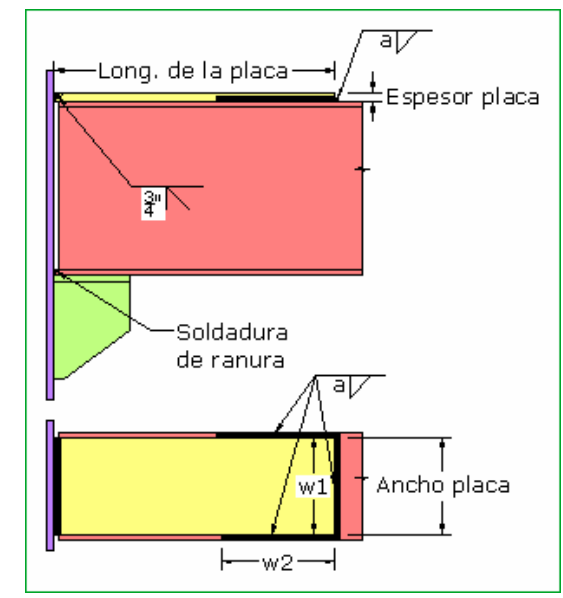

**Fig. 5.1.5.4** Conexión soldada con placa superior en tensión

## **Conexión con dos Te's**

Este tipo de conexión requiere de toda la información necesaria para diseñar una conexión resistente a momento, ya que ésta es una de ellas que ofrece el programa para su diseño. Dicha información es la misma que requeriría el diseño de una conexión con placa superior en tensión.

La rutina de diseño que sigue el programa para este tipo de conexión consiste, primero, y como en el caso de la conexión con placa superior en tensión, en calcular la resistencia a fractura por tensión en el patín superior de la viga, la cual pudiera verse afectada por la reducción en su área neta por efecto de los agujeros para los tornillos, y notifica al usuario en caso de que, si con dicha reducción en su resistencia, la viga no fuera capaz de resistir el momento de extremo que el usuario ha ingresado a la hora de suministrar los datos para iniciar el diseño de la conexión.

Lo que sigue es calcular el número máximo de tornillos que podrán ser acomodados en el patín del perfil de sección S que se utilizará como Te, para resistir la fuerza de tensión del patín superior de la viga. Se calcula entonces el número de tornillos necesario para resistir esta fuerza de tensión y, en caso de que el número de tornillos exceda el número máximo que puede ser colocado, se pide al usuario que escoja entre el diseño de una vigueta de talón para aumentar el brazo del par y así disminuir el valor de sus fuerzas a niveles por debajo de la resistencia a tensión del número de tornillos y, los mismos sujetadores que se eligieron por el usuario para diseñar la conexión puedan ser utilizados. La otra opción que tiene el usuario del programa, si decide no colocar una vigueta de talón, es simplemente aumentar las capacidades resistentes de los tornillos con los que se va a diseñar la conexión.

Si el usuario elige aumentar la resistencia de los tornillos, entonces, el procedimiento anterior se repite desde el principio hasta este punto.

Ahora supóngase que el usuario se decide por el diseño de la vigueta de talón, lo primero que se hace, entonces, es calcular la longitud del brazo del par mínima para que, al reducirse las fuerzas en los extremos superior e inferior de la viga, los esfuerzos de tensión en los tornillos que conectan el perfil S superior con la columna puedan ser resistidos por los mismos. Con ese valor, y deduciendo el peralte que de por sí ya tiene la viga, se determina el peralte del talón; entonces, se busca en la base de datos el un perfil WT que cumpla con ese peralte y, además, que tenga un espesor de patín de dimensión similar al espesor de patín de la viga.

Una vez escogido el perfil que se usará como talón, se calcula de nuevo, el valor de la tensión en el extremo superior de la viga y se hace un recálculo del número de tornillos que se necesitará para unir el patín del corte de perfil S que se usará como Te con la columna. Después se calcula la longitud que deberá tener el perfil para el talón, esto en base a la resistencia a cortante de su alma, la cual deberá resistir como cortante, la fuerza de compresión en la parte inferior de la viga.

Ya que se cuenta con la longitud del talón, se diseña entonces el espesor *a* de soldadura que se utilizará a todo lo largo del alma del talón WT para unirlo con la viga principal, tomando en cuenta que la soldadura también deberá resistir la fuerza de compresión de la viga.

Lo último que se hace y que aún concierne al talón, es el cálculo del número de tornillos que se utilizará para unir el alma de la S al patín del talón y al patín superior de la viga. Para eso se calculan las resistencias al aplastamiento de los patines de la viga, del patín del talón y a cortante sencillo de los tornillos que se utilizarán, los cuales serán del mismo tipo y diámetro que los que se utilizarán para unir el patín de la Te a la columna. Se elige la menor de todas las resistencias anteriores y se hace el cálculo del número de sujetadores que se colocarán en las almas de las Te's. Se hace un nuevo cálculo de la longitud mínima del talón que se requeriría para acomodar ese número de tornillos, tomando en cuenta espaciamientos y distancias a bordes y se compara con la longitud que antes se había calculado y, entonces, el programa se queda con la mayor.

Se llega entonces al punto al que, de haber elegido aumentar las características resistentes de los tornillos en lugar del diseño del talón, se hubiera llegado directamente después de que los nuevos tornillos propuestos hubieran sido aceptados. A esta altura, lo correspondiente es determinar el espesor mínimo que tendrá que tener el alma de la Te. Este espesor se basa en los estados límite de fluencia por tensión y fractura por tensión, además de que también se calcula un espesor mínimo para que su resistencia al aplastamiento no sea menor a la elegida para calcular el número de tornillos que se utilizará para unir esa misma alma a la viga y, al talón, en caso de haberse diseñado uno.

Se continúa con la determinación del espesor de patín que deberán tener las Te's, para lo cual se inicia con el cálculo del ancho que tendrá la misma Te, luego, todos los demás parámetros necesarios, incluyendo aquellos que tienen que ver con la acción de apalancamiento y la inducción de fuerzas que ella conlleva y que ocurrirán como consecuencia de la naturaleza de la misma conexión. Se hace un cálculo preliminar del espesor del patín, ya que para hacerlo se necesitan parámetros del mismo perfil, el cual aún no ha sido elegido por lo mismo que no se tiene aún el valor que deberá tener el espesor de su patín. Así es que, de entrada, se supone algún valor que se sustituye en la fórmula correspondiente, el cual en realidad tiene que ver con el ancho de patín del perfil.

Habiéndose obtenido el espesor de patín preliminar, se busca, entonces, en la base de datos un perfil S que cumpla, primero, con el espesor de alma mínimo y luego se revisa que dicho perfil cumpla también con el espesor de patín requerido. los cuales han sido determinados previamente, una vez que se ha elegido el perfil, se hace entonces el recálculo del espesor mínimo para su patín con datos ya certeros de sus dimensiones y; si el espesor de patín del perfil en cuestión es mayor al mínimo, el perfil se acepta y se continúa con el siguiente paso y, si no, se busca un perfil con un espesor de patín superior y se repite la revisión hasta que se encuentre un perfil S que finalmente cumpla con los requerimientos para ser usado como Te en la conexión.

Lo que sigue, que sería la última parte del diseño, es calcular la magnitud de la fuerza de apalancamiento que se genera en función del espesor del patín de la Te, el valor obtenido para esa fuerza se suma al valor de la tensión aplicada externamente y, entonces, se revisa si los tornillos que unen el patín de la Te con la columna serán capaces de resistir la suma de la tensión original, más la inducida por la acción de apalancamiento. En caso de que la resistencia en tensión de los tornillos involucrados se viera superada por la nueva fuerza de tensión, entonces se notifica al usuario de que tendrá que aumentar las capacidades resistentes de los tornillos, el programa no muestra ningún resultado y lo regresa a la ventana de inicio correspondiente para el diseño de este tipo de conexión para que el usuario escoja las nuevas características de los sujetadores y todos los cálculos que se han hecho hasta este punto se tengan que volver a hacer.

Lo subsecuente es calcular la longitud de las Te's, cuyo diseño se repetirá en las partes superior e inferior de la conexión, esa longitud toma en cuenta el número de tornillos que se utilizará en el alma de las mismas, sus espaciamientos (S) y distancias a los bordes

(Le), se considera la longitud del talón, en caso de que se haya elegido el diseño de uno, así como la holgura de la conexión y de apriete de los tornillos.

Es posible que en la base de datos no se encontrara un perfil S con las dimensiones mínimas necesarias para poder servir de Te bajo ciertas condiciones particulares de los perfiles de la viga y/o la columna, el momento de extremo de la viga y/o los tornillos que se hayan elegido para llevar a cabo la conexión. En este caso, el programa no se encuentra limitado, ya que en caso de que ocurriera una situación como ésta, procede entonces a llevar a cabo un diseño de las Te's a base de placas para así terminar con el diseño de la conexión.

A continuación se procede al diseño, en caso de que se requieran, de los atiesadores, cuyo algoritmo ya ha sido descrito.

Los resultados finales del diseño de la conexión y los atiesadores se muestran al usuario para que los pueda evaluar, aceptar o llevar a cabo una nueva corrida para hacer un nuevo diseño de la misma conexión con datos diferentes.

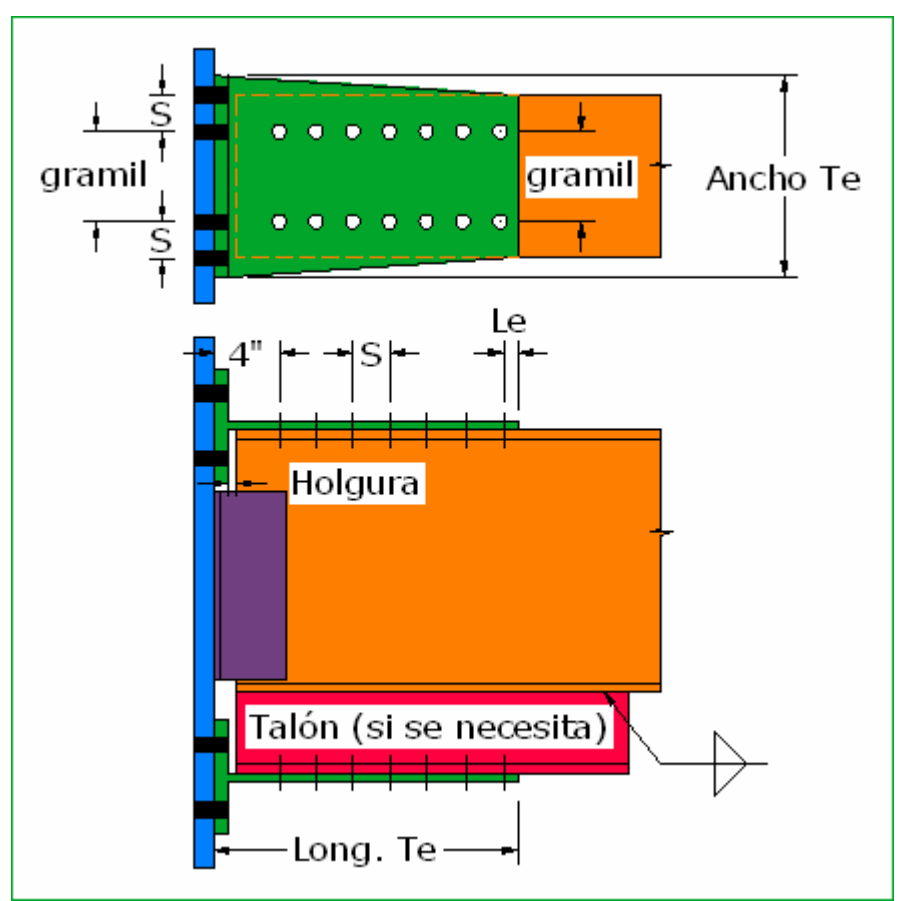

**Fig. 5.1.5.5** Conexión con dos Te's

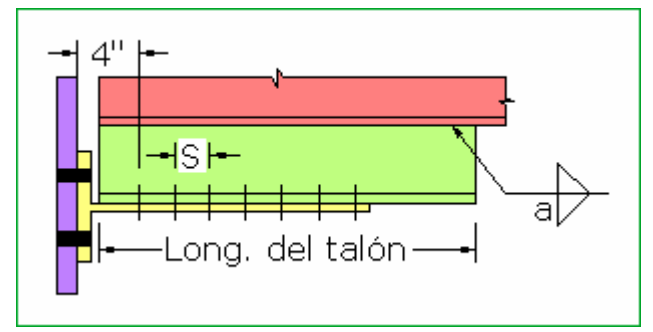

**Fig. 5.1.5.6** Talón

# **Conexión con placa de extremo**

La conexión con placa de extremo es la última forma de conexión que ofrece el programa para su diseño. Se trata, al igual que las dos anteriores, de una conexión resistente a momento. Se cuenta básicamente con las mismas posibilidades que en el caso de las

conexiones resistentes a momento anteriores, es decir, el programa diseña los atiesadores, en caso de que se necesiten, si dos vigas se conectan en los patines opuestos de la columna, entonces, se realiza, en una misma corrida, el diseño de las conexiones de ambas vigas a la columna.

El procedimiento de diseño que sigue el programa para una conexión de placa de extremo comienza, después de la inicialización de todas las variables necesarias, calculando el número máximo de tornillos que se podrá colocar en la placa de la conexión, cuyas dimensiones también dependen de las dimensiones de la viga y la columna.

Se calcula entonces el número de tornillos que se colocarán en la zona de tensión de la conexión, si éstos no exceden el número máximo, se aceptan y si sí lo hacen, se pide al usuario que aumente las características resistentes de los tornillos que propone para llevar a cabo la conexión.

Lo siguiente es calcular el número de tornillos que se requiere para soportar el cortante directo, se compara con el número necesario para resistir la tensión y se conserva el más grande, luego sigue la revisión del cortante y la tensión combinados en los tornillos en los que se presenta este fenómeno. Si ellos son suficientes para resistir ese estado de esfuerzos combinado, se aceptan y si no, se pide también al usuario que proponga tornillos más resistentes para diseñar la conexión.

Una vez determinado el número de tornillos total y arreglo que con ellos se formará, se continúa con el cálculo de los espesores de las soldaduras que se utilizarán para unir el alma y patín de la viga a la placa de extremo. Para eso, se utiliza el valor de la tensión producida por el par en la parte superior de la viga, para así determinar el espesor (a1) que tendrá la soldadura que se colocará alrededor de los patines de la viga. Por especificación, el espesor del filete de soldadura que se coloque alrededor de los patines nunca deberá

exceder media pulgada, así es que, en caso de que por la magnitud de las fuerzas del par se requiriera un espesor de soldadura mayor, el programa pide, entonces, que se utilice soldadura de ranura de penetración completa. Una vez diseñada la soldadura en los patines, se sigue con el diseño de la soldadura (a2) que habrá de colocarse en el alma de la viga a ambos lados. La determinación su espesor se basa en dos conceptos, la magnitud de la reacción y el hecho de que la soldadura en el alma también debe ser capaz de resistir el momento plástico en el alma, en caso de que éste se alcanzara. Así es que se escoge el espesor mayor arrojado por los dos cálculos anteriores y ese es el que se elige para usarse en el alma.

Lo que se hace después es determinar el espesor que deberá tener la placa de extremo, para eso se calcula primero su ancho, el cual depende del número de tornillos que se va a colocar y el espaciamiento (S) entre ellos y, ya con ese valor se calculan los parámetros necesarios para obtener el espesor de la placa tomando en cuenta la acción de apalancamiento que también se induce en este tipo de conexión. Para este cálculo se utiliza el método de Krishnamurthy que es el que se especifica en el *Manual LRFD* y que se ha detallado en el capítulo III de esta tesis, el cual considera (y el programa obliga a que así sea) que el esfuerzo de fluencia del acero de la viga sea el mismo que el del acero de la placa de extremo, se utilizan algunos coeficientes que dependen del acero que se usa y del tipo de tornillos y ya con esos datos y una serie de cálculos, se llega al espesor de la placa.

Lo último es la determinación de la longitud de la placa, la cual se hace en base al peralte de la viga que se conecta, los tornillos que se utilizan en la conexión y las distancias mínimas (Pf) que deben existir entre las filas éstos y las caras de los patines de la viga, distancias mínimas a los bordes (Le) y el mismo espesor de la placa.

Así es como concluye el diseño de la conexión, ahora lo que hace el programa es el diseño de los atiesadores de placa horizontal o vertical, en caso de que determinara que éstos son necesarios. Hay que mencionar que, debido a las características de la conexión, cuya placa de extremo distribuye las fuerzas de los patines de la viga en un área mayor sobre la columna, la revisión del estado límite de fluencia local del alma de la columna para la determinación de la necesidad de atiesadores se hace utilizando otro método; todo lo demás es igual que en el caso de las conexiones pasadas. Los resultados se muestran al usuario al final de la rutina de diseño.

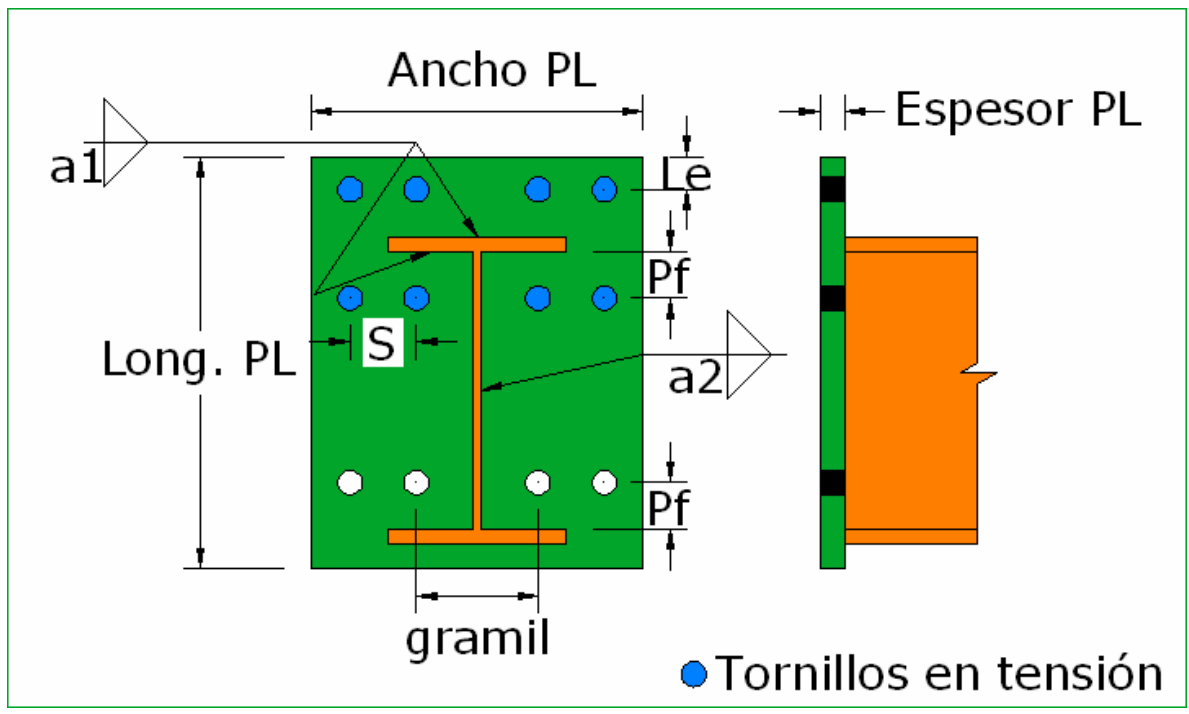

**Fig. 5.1.5.7** Conexión con placa de extremo

El programa cuenta con la posibilidad de guardar en disco todos los resultados que se hayan obtenido y que emanen del diseño de cualquier tipo de conexión, ya sea que la conexión sea soldada o atornillada, con necesidad de atiesadores de placa horizontal o de placa vertical o sin la necesidad de éstos, en fin, los resultados pueden ser guardados a manera de un informe completo en un documento de Word, el cual puede ser manipulado por el usuario a su conveniencia e impreso.

Se cuenta con una serie de plantillas de informe de resultados para cada variante de cada tipo y forma de conexión, las cuales son llenadas por el programa con los resultados a los que éste haya llegado a la hora de realizar el diseño de la conexión en cuestión y según las condiciones que le hayan sido especificadas por el usuario. El programa escoge qué plantilla ha de usar según el diseño que haya llevado a cabo, por ejemplo, si realizó en diseño de una conexión con dos Te's y hubo la necesidad y el deseo del usuario de utilizar un talón para disminuir los esfuerzos de tensión en los tornillos que conectan la Te superior y además la conexión es al alma de la columna, por lo que se requiere de un atiesador de placa vertical, entonces el programa busca la plantilla que contiene los esquemas de la conexión con dos Te's, con un esquema extra del talón que se requirió en la conexión y que, aparte, contenga el esquema del atiesador de placa vertical y la llena con todos los datos de inicio y resultados finales del diseño de la conexión.

#### **5.2 MANUAL DEL USUARIO.**

Se verá que el manejo del programa es muy sencillo, las indicaciones sobre cuáles son los datos que han de ser ingresados por el usuario son bastante simples y claras, como para que cualquier persona pueda utilizar el programa incluso sin haber leído el manual. La lógica del mismo es similar a la de cualquier aplicación de Windows, basta con hacer clic sobre el acceso del programa para abrirlo y así comenzarlo a usar.

Después de haber sido abierto el programa y de haberse mostrado la pantalla de inicio, aparecerá la ventana principal del programa, la cual cuenta, en su parte superior izquierda con un solo menú llamado *Conexiones*, sobre el cual se debe dar clic para iniciar el diseño de cualquier tipo de conexión. Se verá que, al hacer clic sobre él se despliega una primera lista que contiene tres elementos, un submenú llamado *Conexiones a cortante simple*, otro submenú llamado *Conexiones resistentes a momento* y, el tercero y último, la opción *Salir*, sobre la cuál se deberá hacer clic en cualquier momento que se quiera salir y cerrar el programa incluyendo todas las ventanas del mismo que pudieran estar abiertas en ese momento.

Si se coloca el puntero sobre el submenú *Conexiones a cortante simple*, se desplegará otra lista que incluye todas las opciones que contiene el programa para el diseño de este tipo de conexiones, las cuales son, la *Conexión con dos ángulos*, la *Conexión de asiento no atiesado*, la *Conexión de asiento atiesado* y la *Conexión con placa de soporte triangular.* Para llevar a cabo el diseño de cualquier tipo de estas conexiones, será necesario hacer clic sobre el nombre del tipo de conexión que se quiera diseñar, para que enseguida se cargue y se muestre la ventana correspondiente. Lo mismo ocurre si se coloca el puntero sobre el submenú *Conexiones resistentes a momento*, se desplegará la lista de todos los tipos de conexiones con la característica de poder transmitir los momentos de extremo de las vigas con las que cuenta el programa para su diseño. Dichas conexiones son, la *Conexión con placa superior en tensión*, la *Conexión con dos Te's* y la *Conexión con placa de extremo*. De igual forma, bastará hacer clic sobre el nombre del tipo de conexión que se desee diseñar para poder visualizar en pantalla la ventana correspondiente.

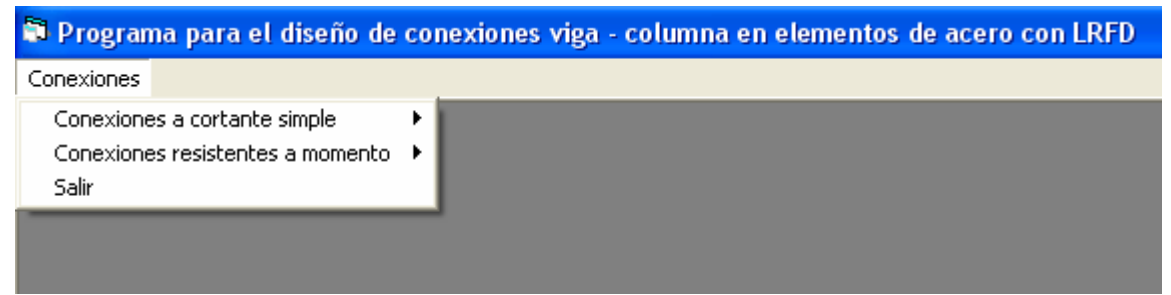

**Fig. 5.2.1** Pantalla de inicio

# **5.2.1 CONEXIONES CON DOS ÁNGULOS**

Después de hacer clic en el menú *Conexiones*, haber colocado el puntero sobre el submenú *Conexiones a cortante simple* y haber hecho clic sobre *Conexión con dos ángulos*, se abrirá la ventana correspondiente para diseñar una conexión de este tipo, la cuál se muestra en la Fig. 5.2.2.

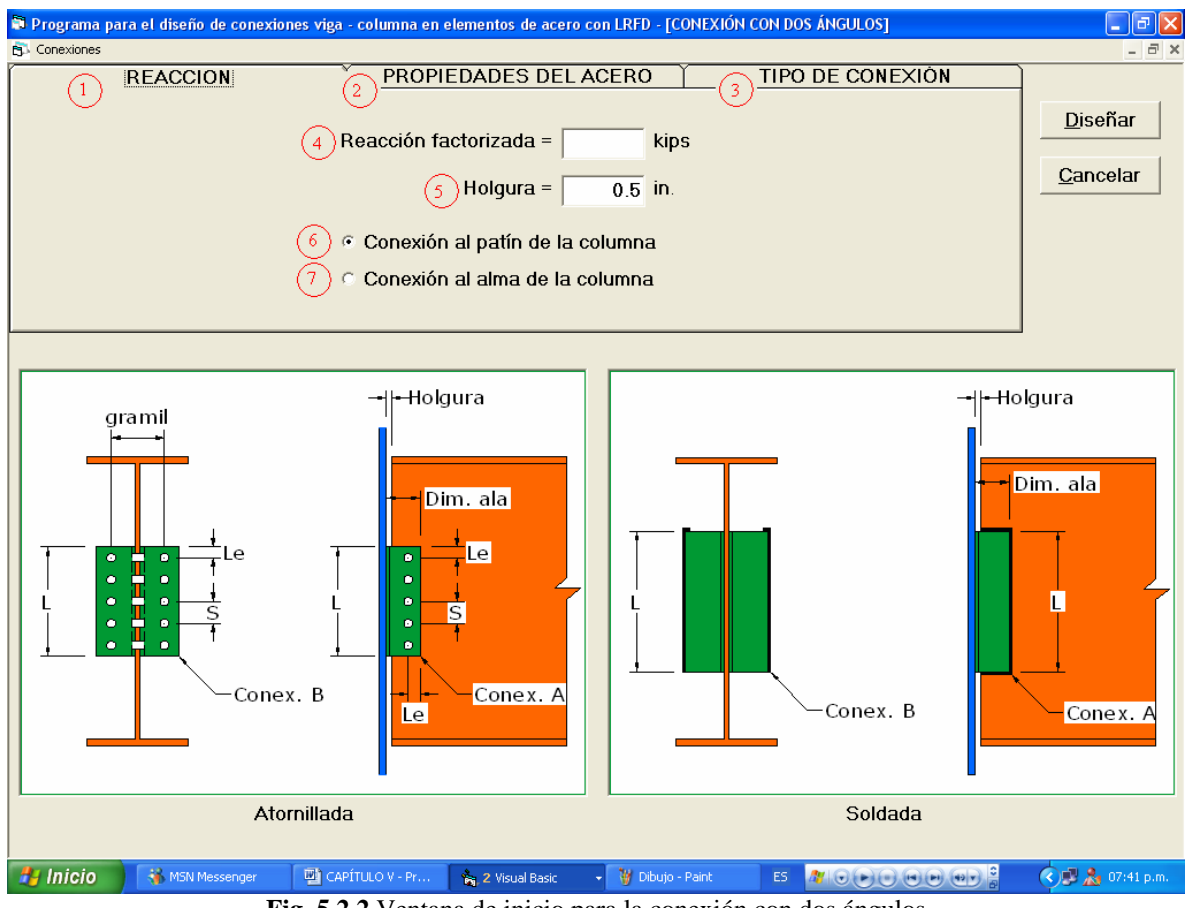

**Fig. 5.2.2** Ventana de inicio para la conexión con dos ángulos

Las instrucciones son las siguientes y se refieren a cada punto marcado en la Fig.

5.2.2:

1. Pestaña que contiene lo correspondiente al valor de la reacción de extremo de la viga, dar clic cada vez que se desee visualizar la parte correspondiente al valor de la reacción, de la holgura y cuando se desee especificar si la conexión se hará al patín o al alma de la columna. Es la pestaña de inicio.

- 2. Pestaña correspondiente a las propiedades de todo el acero que se utilizará en el diseño y construcción de la conexión. En esa parte se incluyen los esfuerzos de fluencia del acero de las diferentes partes de las que comprende la conexión con dos ángulos, y las listas de donde se seleccionan los perfiles de la viga y la columna que se conectan.
- 3. Pestaña en la que se encuentra todo lo que el programa necesita saber para llevar a cabo el diseño de la conexión soldada y/o atornillada, como lo son el tipo de electrodo y el diámetro y tipo de los tornillos.
- 4. En esta caja de texto se debe introducir el valor numérico de la reacción.
- 5. En esta caja de texto se debe introducir el valor numérico de la holgura de erección en pulgadas.

En las partes 6 y 7 se debe especificar si la conexión se hará al patín o al alma de la columna.

Al hacer clic sobre la pestaña 2 se despliega, como ya se había dicho, lo referente a las propiedades del acero de cada parte que se usará en la conexión, la ventana que se visualiza es la que se muestra en la Fig. 5.2.3.

| Programa para el diseño de conexiones viga - columna en elementos de acero con LRFD - [CONEXIÓN CON DOS ÁNGULOS] |                                                                        |                                                                                            |                                                                                                 |  |  |  |
|----------------------------------------------------------------------------------------------------|------------------------------------------------------------------------|--------------------------------------------------------------------------------------------|-------------------------------------------------------------------------------------------------|--|--|--|
| <b>PL</b> Conexiones                                                                                             |                                                                        |                                                                                            |                                                                                                 |  |  |  |
| <b>REACCIÓN</b>                                                                                                  | PROPIEDADES DEL ACERO                                                  |                                                                                            | TIPO DE CONEXIÓN                                                                                |  |  |  |
| Fy de la vigueta:<br>$6.36$ ksi<br>$@50$ ksi<br>Fy de la columna<br>$\mathbf{2}$<br>$C$ 36 ksi<br>$C$ 50 ksi     | $\overline{3}$<br>-Fy de los ángulos<br>$C$ 36 ksi<br>$\degree$ 50 ksi | Viga<br>W04x013<br>W05x016<br>W05x019<br>W06x009<br>W06x012<br>W06x015<br>$W06x016$ $\vee$ | Columna<br>W04x013 ^<br>W05x016<br>W05x019<br>W06x009<br>W06x012<br>W06x015<br>$W06x016$ $\sim$ |  |  |  |

**Fig. 5.2.3** Conexión con dos ángulos – Propiedades del acero

- 1. En esta parte debe seleccionarse el esfuerzo de fluencia del acero del perfil de la viga.
- 2. En esta parte se debe elegir el esfuerzo de fluencia del acero de la columna.
- 3. Aquí se escoge el esfuerzo de fluencia del acero de los ángulos de enmarcamiento.
- 4. De esta lista se debe seleccionar la designación del perfil de la viga.
- 5. Aquí se selecciona la designación del perfil de la columna.

A continuación se pasa a la pestaña correspondiente al tipo de conexión, la cual se

muestra en la Fig. 5.2.4.

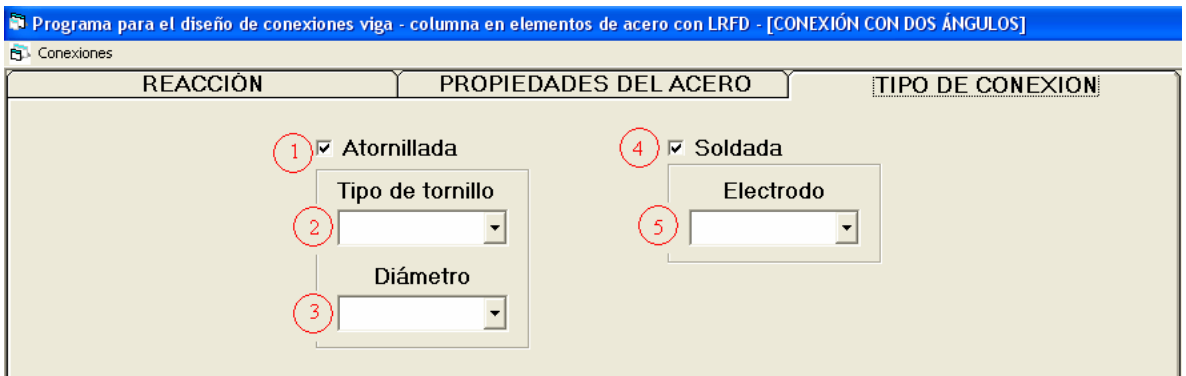

**Fig. 5.2.4** Conexión con dos ángulos – Tipo de conexión

- 1. Se debe hacer clic en este punto para elegir el diseño de la conexión atornillada, el programa puede llevar a cabo el diseño de la conexión atornillada y soldada en una misma corrida.
- 2. En esta parte se selecciona, de una lista, el tipo de tornillo, en la que se incluyen los tipos A325-N, A325-X, A490-N y A490-X.
- 3. Es aquí donde se elige, de una lista, el diámetro de los tornillos, cuyos valores van desde el de ½ pulgada hasta el de 1 ½ pulgada.
- 4. Se debe hacer clic en esta cajita si se desea el diseño soldado de la conexión.
- 5. Aquí es donde se elige, de una lista, el tipo de electrodo que se utilizará para la soldadura, se tienen dos opciones, el E60XX y el E70XX.

Como se aprecia en la Fig. 5.2.2, en la parte superior derecha se encuentran dos botones, el botón *Diseñar* que sirve para llevar a cabo el diseño de la conexión una vez que se han ingresado todos los datos requeridos al programa y el botón *Cancelar* que lo que hace es cerrar la ventana correspondiente al diseño de la conexión con dos ángulos y regresar al usuario a la ventana principal que se mostró en la Fig. 5.2.1.

Si se da clic en el botón *Diseñar*, el programa llevará a cabo el diseño de la conexión como se lo haya pedido el usuario y con los datos que éste le haya suministrado, se mostrará, entonces, la ventana de resultados que, para la conexión con dos ángulos, es la que se muestra en la Fig. 5.2.5.

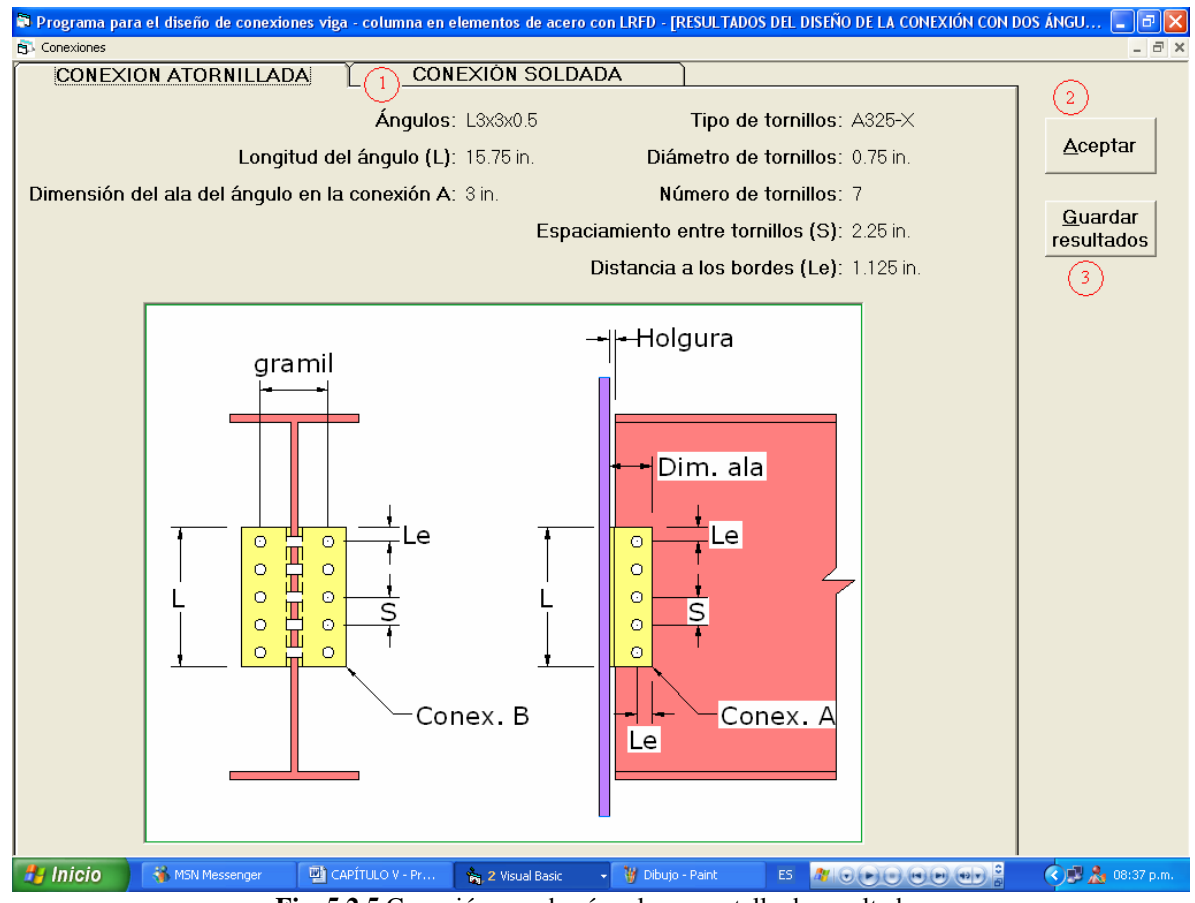

**Fig. 5.2.5** Conexión con dos ángulos – pantalla de resultados

- 1. Hacer clic en la pestaña con el nombre *Conexión soldada* para ver los resultados del diseño de la conexión con dos ángulos soldada.
- 2. Hacer clic en el botón *Aceptar* para cerrar la ventana de resultados y volver a la ventana principal para el diseño de la conexión con dos ángulos, donde se podrá hacer cualquier cambio en los datos que se hayan suministrado previamente y llevar a cabo rediseños de la conexión las veces que el usuario desee.
- 3. Clic en guardar resultados para que el programa cree y guarde en un documento de Word un informe completo del diseño de la conexión que incluye, desde cada dato que le fue suministrado, hasta el último detalle necesario para construir la conexión, así como un esquema de la conexión.

# **5.2.2 CONEXIONES DE ASIENTO NO ATIESADO**

Para diseñar una conexión de asiento no atiesado se tiene que abrir la ventana principal para este tipo de conexión, lo cual se hace de manera idéntica que para abrir la ventana para el diseño de la conexión con dos ángulos, difiriendo únicamente en que ahora se hará clic sobre *Conexión de asiento atiesado*. La Fig. 5.2.6 nos muestra la pantalla de inicio para este otro tipo de conexión.

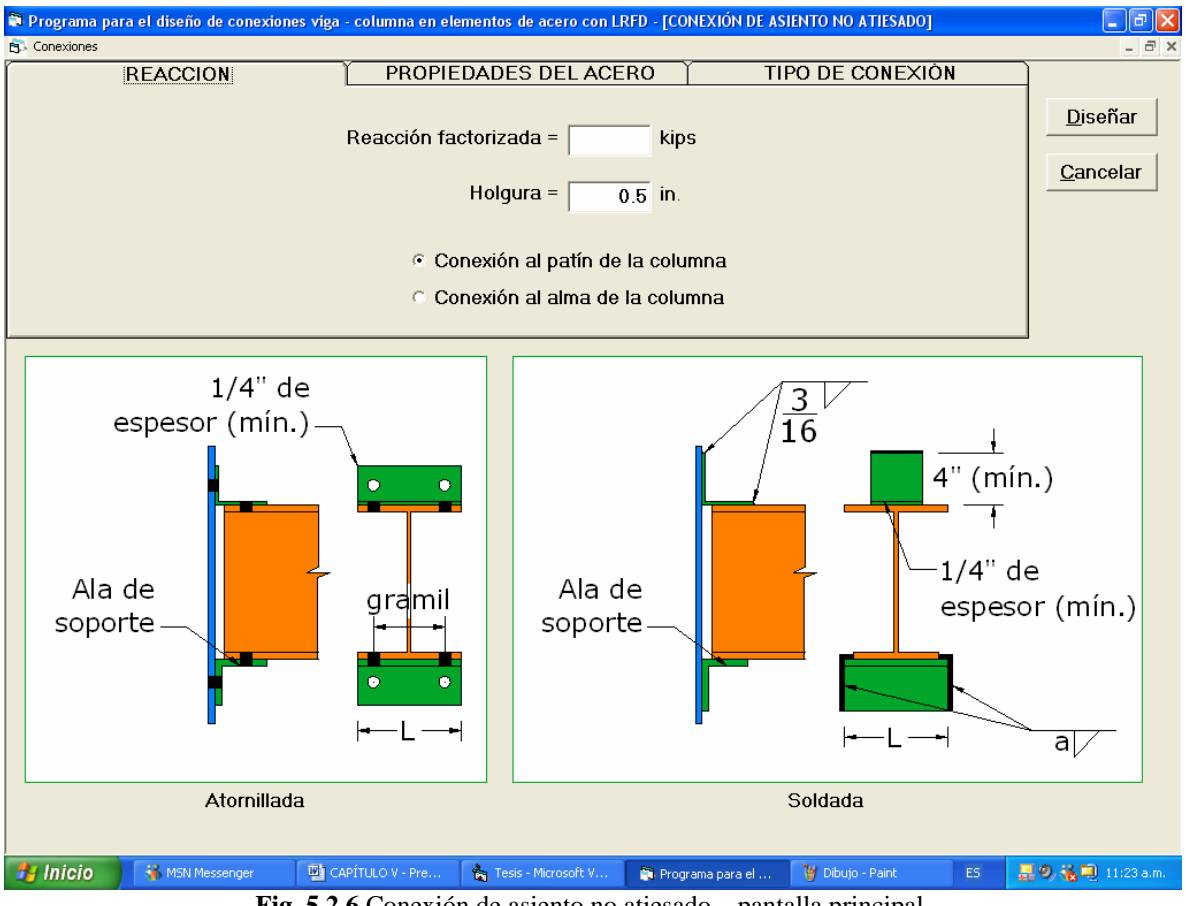

**Fig. 5.2.6** Conexión de asiento no atiesado – pantalla principal.

Como se puede apreciar, la ventana cuenta con los mismos elementos que en el caso de la conexión con dos ángulos, lo único diferente es que, en la parte correspondiente a las propiedades del acero, se pide el esfuerzo de fluencia del acero del ángulo de asiento, en lugar de el *Fy* de los ángulos de enmarcamiento; así que la forma en que ésta deberá ser usada es exactamente la misma. La pantalla de resultados cuenta también con la misma lógica y mismas funciones que la de la conexión con dos ángulos, por lo que su forma de usarse es la misma a la pantalla de resultados anterior.

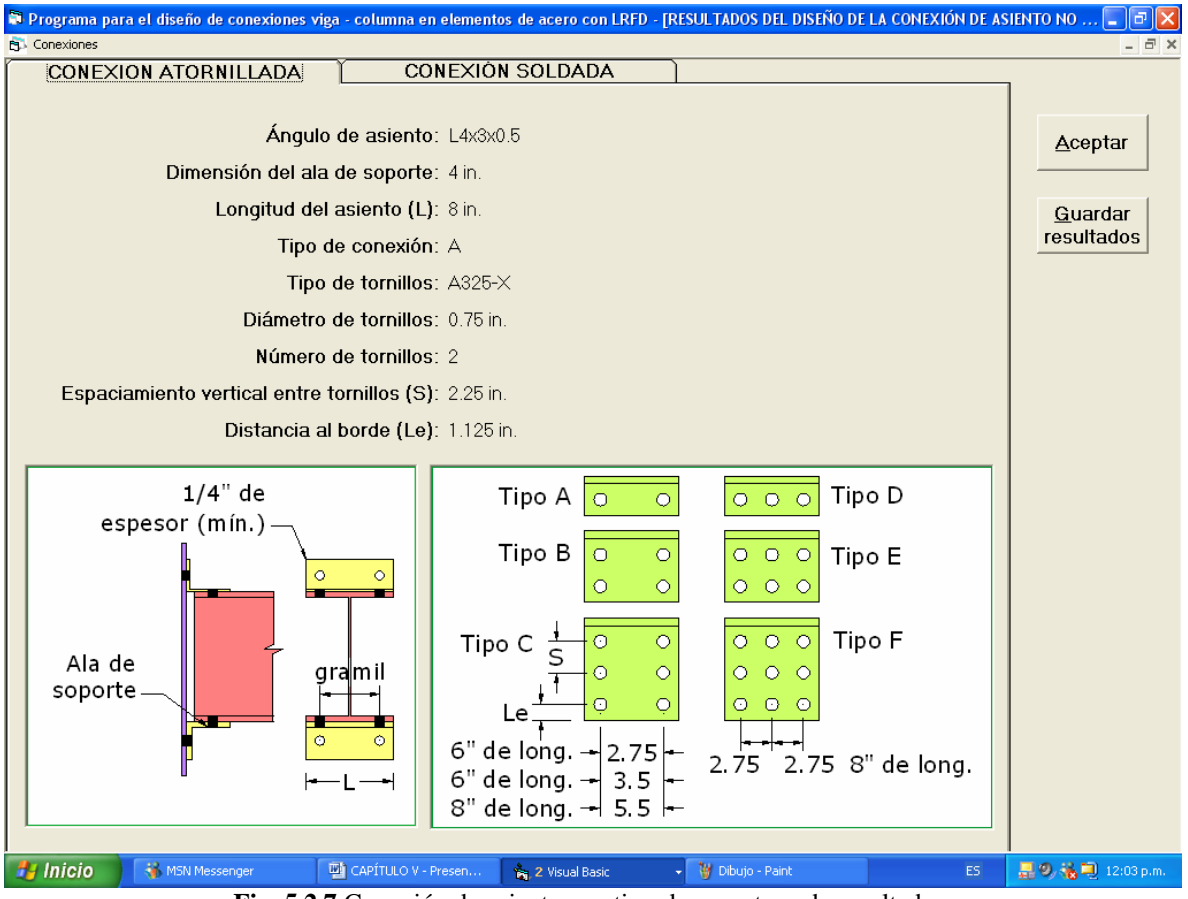

**Fig. 5.2.7** Conexión de asiento no atiesado – ventana de resultados.

### **5.2.3 CONEXIONES DE ASIENTO ATIESADO**

Al igual que en los dos tipos de conexión anteriores, la ventana principal de la conexión de asiento atiesado se accesa haciendo clic sobre *Conexión de asiento atiesado* del submenú *Conexiones a cortante simple*. Esta ventana cuenta con las mismas características que las dos ventanas anteriores, de nuevo, la única diferencia es que, en la pestaña que corresponde a las propiedades del acero de los elementos que se conectan, en lugar de pedirse el esfuerzo de fluencia de los ángulos de enmarcamiento o del ángulo de asiento, en este caso se pide el *Fy* de los atiesadores, para así, poder llevar a cabo el diseño de los mismos. Todos los demás requisitos son los mismos que los ya mencionados anteriormente. Lo mismo sucede en la parte de los resultados del diseño, las funciones y la forma de usarse son las mismas que en los dos casos anteriores.

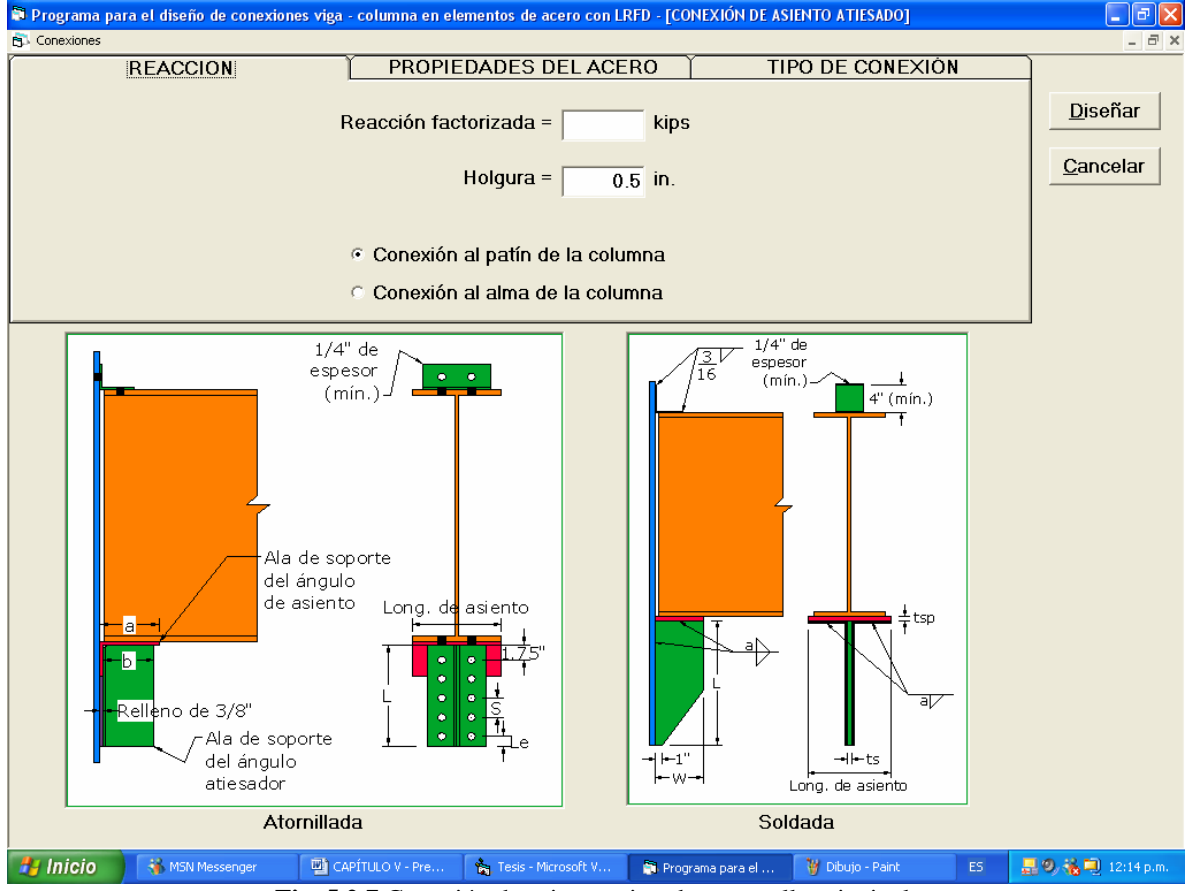

**Fig. 5.2.7** Conexión de asiento atiesado – pantalla principal.

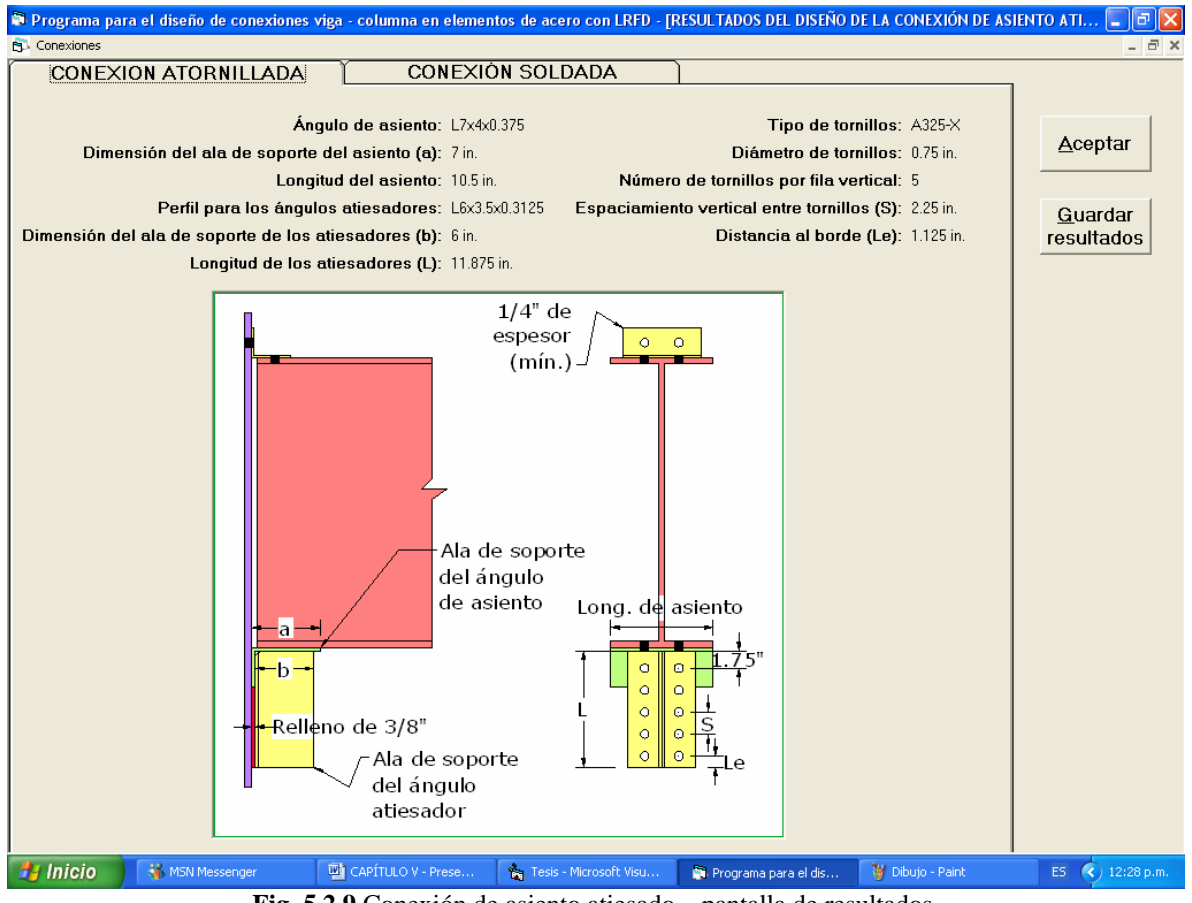

**Fig. 5.2.9** Conexión de asiento atiesado – pantalla de resultados.

## **5.2.4 PLACAS DE SOPORTE TRIANGULARES**

Este tipo de conexión es la última que se contiene en el submenú *Conexiones a cortante simple*. La forma de usar de la ventana principal de este tipo de conexión será la misma que las anteriores y, en realidad, todavía un poco más sencilla, ya que la pantalla principal de este tipo de conexión sólo contiene dos pestañas en lugar de tres como en los casos anteriores, se tratan de las pestañas correspondientes al valor de la reacción y a la holgura, por un lado, y a las propiedades del acero de las partes conectados, por el otro. La pestaña que se excluye es la correspondiente al tipo de conexión, ya que éste tipo de conexión solamente se une a la columna con soldadura, así es que no hace falta elegir ni tipo ni diámetro de sujetadores. El tipo de electrodo que se requiera usar en las uniones de la conexión se deberá elegir en la parte correspondiente a las propiedades del acero.

Se notará que también la pestaña donde se deben elegir las propiedades del acero cuenta con un menor número de elementos, ya que en este caso no importa conocer las características de la columna a la cual se hace la conexión, debido a que no se necesitan las capacidades resistentes de su alma o patín al aplastamiento causado por los sujetadores, por el mismo hecho de que el diseño este tipo de conexión sólo se encuentra en la modalidad soldada.

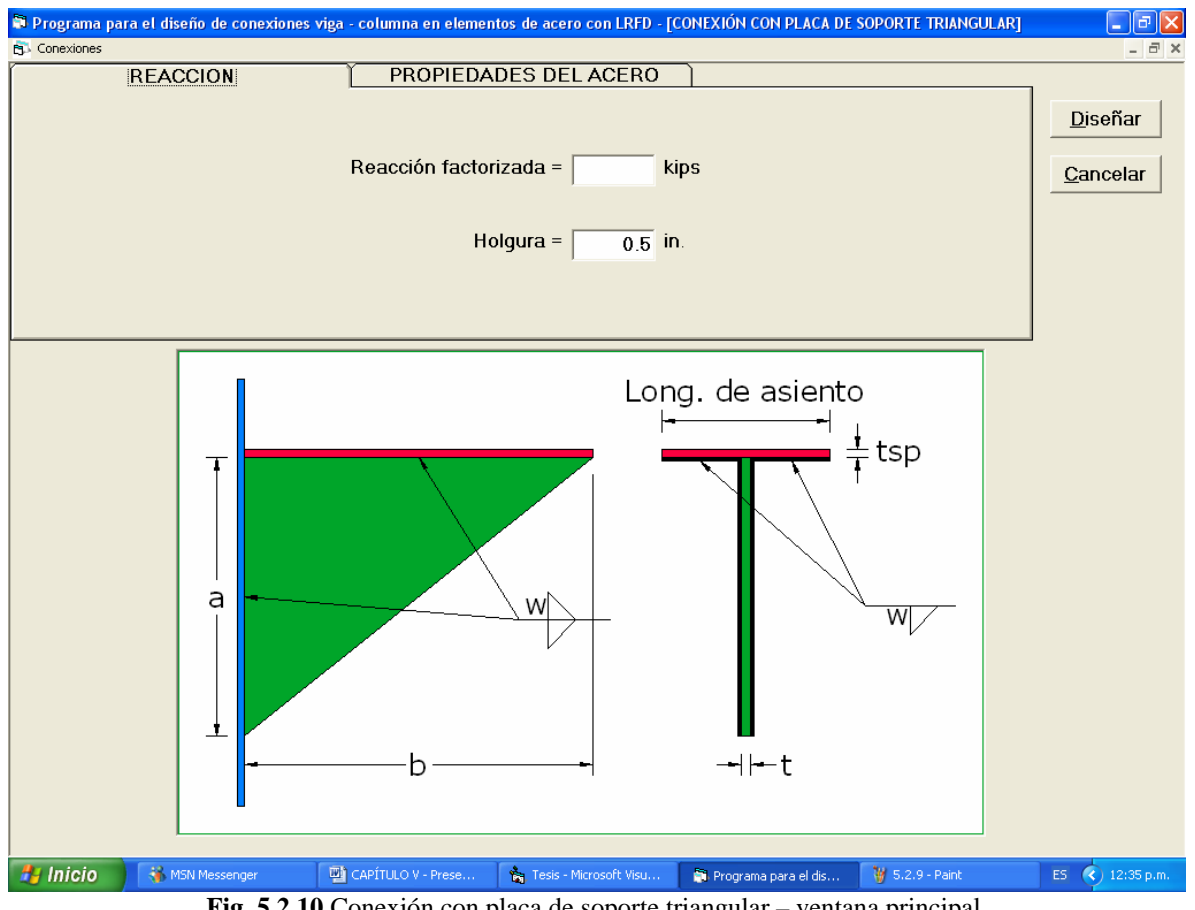

**Fig. 5.2.10** Conexión con placa de soporte triangular – ventana principal.

La pantalla de resultados también se ve reducida en el número de sus elementos, ya que no presenta pestañas, los resultados del diseño se muestran en una misma parte, por la misma razón que se ha explicado antes. Sin embargo, esta parte cuenta también con las mismas funciones de las ventanas de resultados de las formas de conexión anteriores.

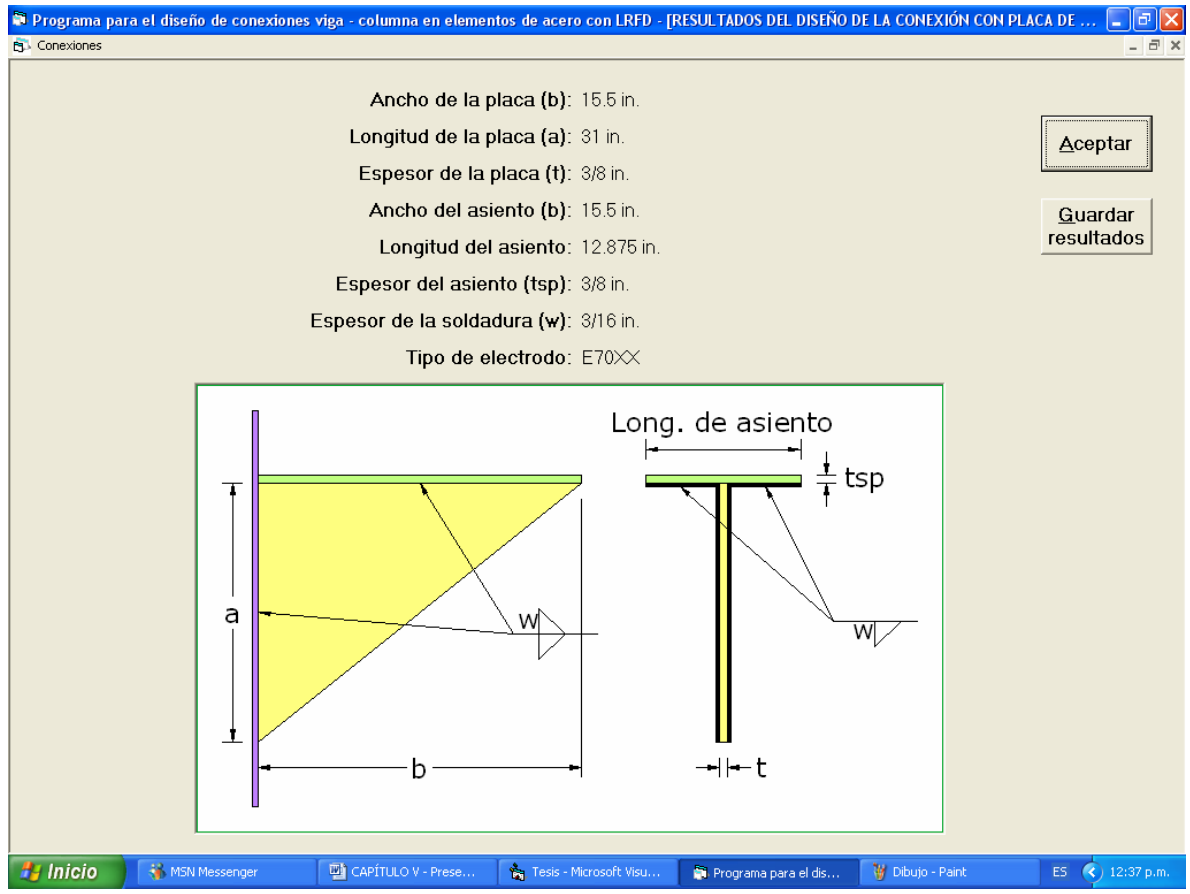

**Fig. 5.2.11** Conexión con placa de soporte triangular – ventana de resultados.

# **5.2.5 CONEXIONES RÍGIDAS VIGA - COLUMNA**

#### **Conexión con placa superior en tensión**

Este es el primer tipo de conexión con características resistentes a momento que ofrece el programa para su diseño. Para accesar a la ventana principal de esta forma de conexión, se necesita hacer clic sobre *Conexión con placa superior en tensión* en el submenú *Conexiones resistentes a momento* del menú *Conexiones*.

El usuario notará de inmediato que, en la parte principal, donde se piden todos los datos para poder diseñar la conexión es más completa que en cualquier caso de conexión a cortante simple, ya que, además de requerirse los mismos datos que para una conexión a cortante simple, se piden datos nuevos como por ejemplo, si hay conexiones a los patines de la columna en ambos lados o sólo en uno, en la parte correspondiente a las reacciones, las cuales en este caso ya no son reacciones verticales, sino reacciones a los momentos de extremo de las vigas. En la pestaña correspondiente a las propiedades del acero se pide, como dato extra, el esfuerzo de fluencia del acero de los atiesadores para que el programa los diseñe en caso de que éstos fueran necesarios y, en la parte correspondiente al tipo de conexión, además de pedirse las características de los tornillos para el caso de la conexión atornillada y el tipo de electrodo para la conexión soldada, se cuenta con una caja de texto para que el usuario indique el espesor de soldadura que quiera usar en el diseño de la conexión soldada. Las características especiales de las pantallas de ingreso de datos y de presentación de resultados del diseño se explican a continuación en las Figs. 5.2.12, 5.2.13, 5.2.14 y 5.2.15.

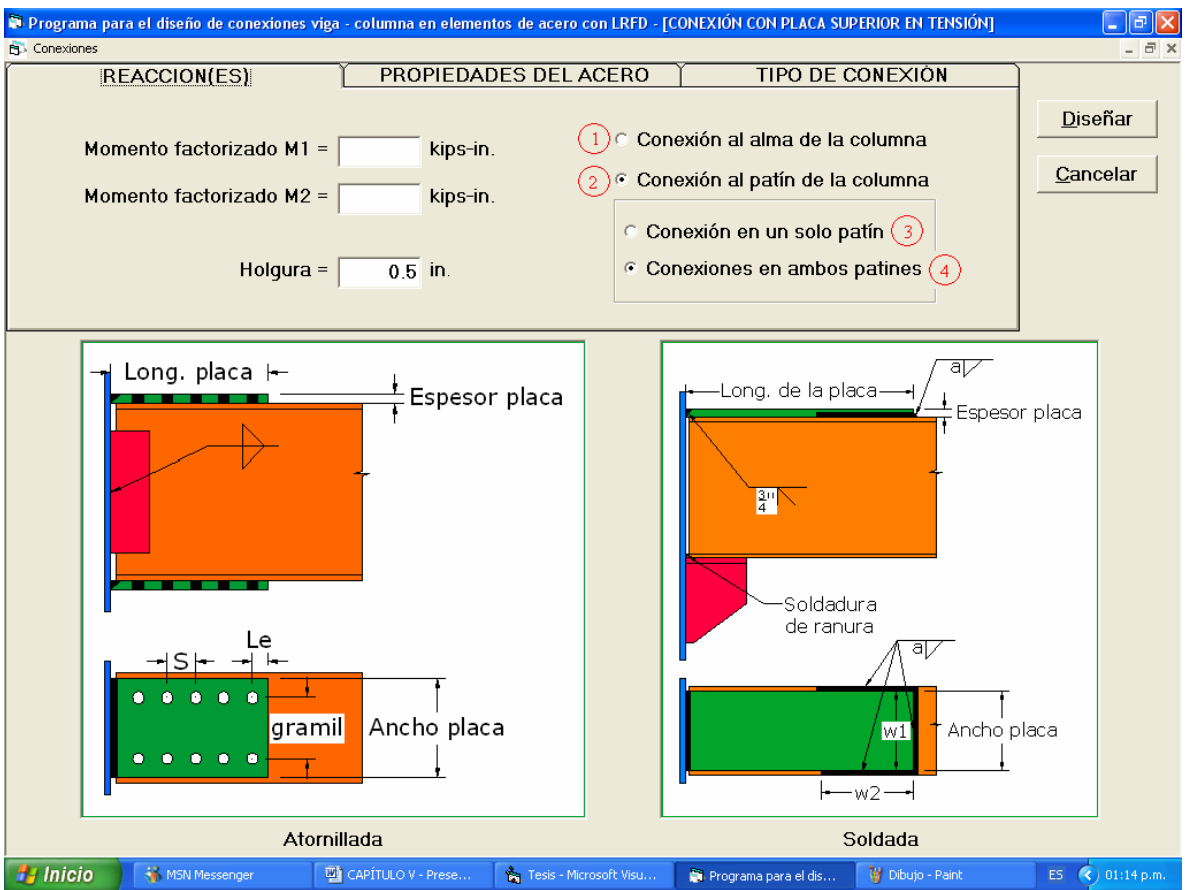

**Fig. 5.2.12** Conexión con placa superior en tensión – pantalla principal – reacciones.

En la parte correspondiente a las reacciones de la página principal se encuentran, como características nuevas, los siguientes puntos (Fig. 5.2.12):

- 1. Hacer clic aquí cuando la conexión vaya a ser al alma de la columna.
- 2. Seleccionar esta opción cuando la conexión vaya a hacerse al patín de la columna. Al elegirse esta opción, se activarán automáticamente las opciones 3 y 4, una de las cuales tendrá que ser elegida.
- 3. Si se ha seleccionado la opción 2, hacer clic aquí en caso de que sólo vaya a existir una viga conectándose a la columna
- 4. Hacer clic aquí si, después de haberse seleccionado la opción 2, van a existir dos vigas conectadas a ambos lados de la columna.

| Department para el diseño de conexiones viga - columna en elementos de acero con LRFD - [CONEXIÓN CON PLACA SUPERIOR EN TENSIÓN] |                                               |                                                     |                                                   |  |  |  |
|----------------------------------------------------------------------------------------------------|-----------------------------------------------|-----------------------------------------------------|---------------------------------------------------|--|--|--|
| <b>PT</b> Conexiones                                                                                                    |                                               |                                                     |                                                   |  |  |  |
| REACCIÓN(ES)                                                                                                    | PROPIEDADES DEL ACERO                         | TIPO DE CONEXIÓN                                    |                                                   |  |  |  |
| 'Fy de la vigueta<br>$6.36$ ksi<br>$C$ 50 ksi                                                                                    | Fy de la columna:<br>$6.36$ ksi<br>$C$ 50 ksi | Viga<br>$W04x013$ $\triangle$<br>W05x016<br>W05x019 | Columna<br>$W04x013$ $\sim$<br>W05x016<br>W05x019 |  |  |  |
| Fy de la placa:<br>$636$ ksi<br>$\degree$ 50 ksi                                                                                 | Fy de los atiesadores<br>$6.36$ ksi<br>50 ksi | W06x009<br>W06x012<br>W06x015<br>$W06x016$ $\sim$   | W06x009<br>W06x012<br>W06x015<br>$W06x016$ $\vee$ |  |  |  |

**Fig. 5.2.13** Conexión con placa superior en tensión – pantalla principal – propiedades del acero.

En la parte correspondiente a las propiedades del acero (Fig. 5.2.13) existe, como ya se había mencionado antes, un nuevo requisito que se señala en el punto 1 y que consiste únicamente en seleccionar el *Fy* del acero que vayan a tener de los atiesadores en caso de que el programa determine que éstos son necesarios.

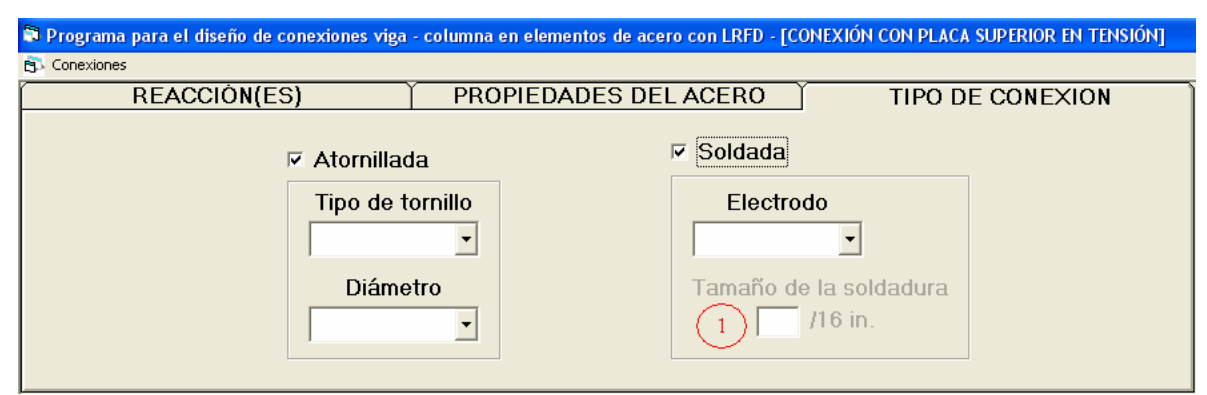

**Fig. 5.2.14** Conexión con placa superior en tensión – pantalla principal – tipo de conexión.

En la pestaña en la que se debe especificar si se quiere el diseño de la conexión atornillada, de la conexión soldada o de ambas, se incluye, también como ya se había dicho y se muestra en la Fig. 5.2.14, una caja de texto (1) para que el usuario ingrese el espesor de soldadura con el que desea que se diseñe la longitud de soldadura en caso de que se necesite llevar a cabo el diseño de una conexión soldada. Esta opción aparece como no activada en el momento en que se abre la pantalla principal para el diseño de este tipo de conexión la primera vez, así es que el usuario no puede ingresar ningún valor para el espesor de la soldadura. Eso no quiere decir que el diseño no se pueda llevar a cabo, de hecho, el programa está creado para funcionar de esta manera. Una vez que se cumplió con el suministro de todos los datos necesarios que pide el programa para realizar el diseño de la conexión, el programa diseñara la conexión proponiendo el espesor máximo de soldadura que puede ser colocado alrededor de la placa y, con ese espesor, llevará a cabo el diseño de la conexión y mostrará los resultados del mismo en la ventana correspondiente. Muchas veces el espesor máximo que se puede colocar puede resultar tan grande que no sea conveniente colocarlo por motivos prácticos y/o económicos; así es que, después del primer diseño, propuesto por el mismo programa, se activará la caja de texto para el espesor de soldadura para que, en caso de que para el usuario del programa, el espesor de soldadura propuesto por el programa sea demasiado grande, éste pueda ingresar un nuevo valor para el mismo espesor, obviamente considerando el espesor propuesto por el programa, y así llevar a cabo un nuevo diseño de la conexión, ya con el espesor nuevo propuesto por el usuario, el cual arrojará nuevos resultados y los mostrará en la pantalla correspondiente.

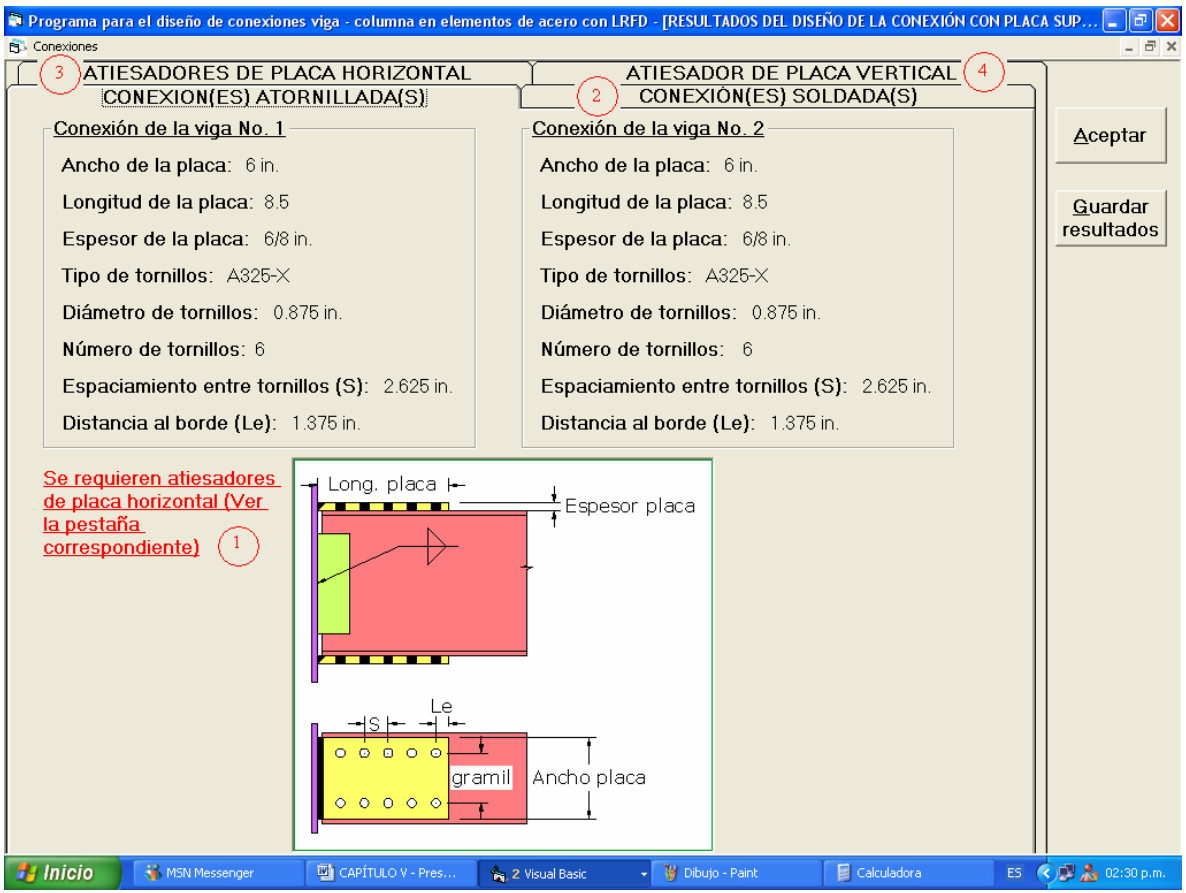

**Fig. 5.2.15** Conexión con placa superior en tensión – pantalla de resultados.

Las características diferentes con las que cuenta la ventana de resultados del diseño de la conexión con placa superior en tensión respecto a las anteriores mostradas se especifican en la Fig. 5.2.15 y se explican en los siguientes puntos:

- 1. En caso de que el programa determine que se requieren atiesadores en el alma de la columna, aparecerá un mensaje en la misma posición y como el que se muestra. Se especificará si el o los atiesadores deberán ser de placa vertical u horizontal y se remitirá al usuario a la pestaña correspondiente.
- 2. Se deberá hacer clic en la pestaña *CONEXIÓN(ES) SOLDADA(S)* para revisar los resultados del diseño de la conexión soldada, en caso de que esto le haya sido pedido al programa. Come se puede apreciar, en cada pestaña, ya sea para la conexión atornillada y/o soldada se muestran los diseños de las

conexiones para ambas vigas, en caso de que se haya seleccionado la opción de conexiones a ambos lados de la columna en la pantalla principal.

- 3. Hacer clic aquí en caso de que apareciera un mensaje como el mostrado en el punto 1, indicando que se requieren atiesadores de placa horizontal, para visualizar el diseño que el programa ha llevado a cabo de los mismos.
- 4. Hacer clic aquí en caso de que apareciera un mensaje como el mostrado en el punto 1, indicando que se requieren un atiesador de placa vertical, para visualizar el diseño que el programa ha llevado a cabo del mismo.

Las demás funciones con las que cuenta esta ventana de resultados son las mismas con las que cuentan las anteriores.

#### **Conexión con dos Te's**

La captura de datos en la pantalla de inicio de esta forma de conexión se hace de manera idéntica que para la conexión con placa superior en tensión, ya que las ventanas son prácticamente iguales, de hecho la única diferencia es que en lugar de pedirse el *Fy* de la(s) placa(s) se pide el *Fy* de las Te's.

Esta conexión se lleva a cabo únicamente con tornillos y, aunque en teoría la conexión también se podría soldar, el programa sólo lleva a cabo el diseño de la conexión utilizando sujetadores, así es que otra diferencia con respecto a la forma de conexión anterior es que solamente se tendrán que elegir tipo y diámetro de los tornillos, nunca tipos de electrodo. La ventana de inicio para esta conexión se muestra en la Fig. 5.2.16.

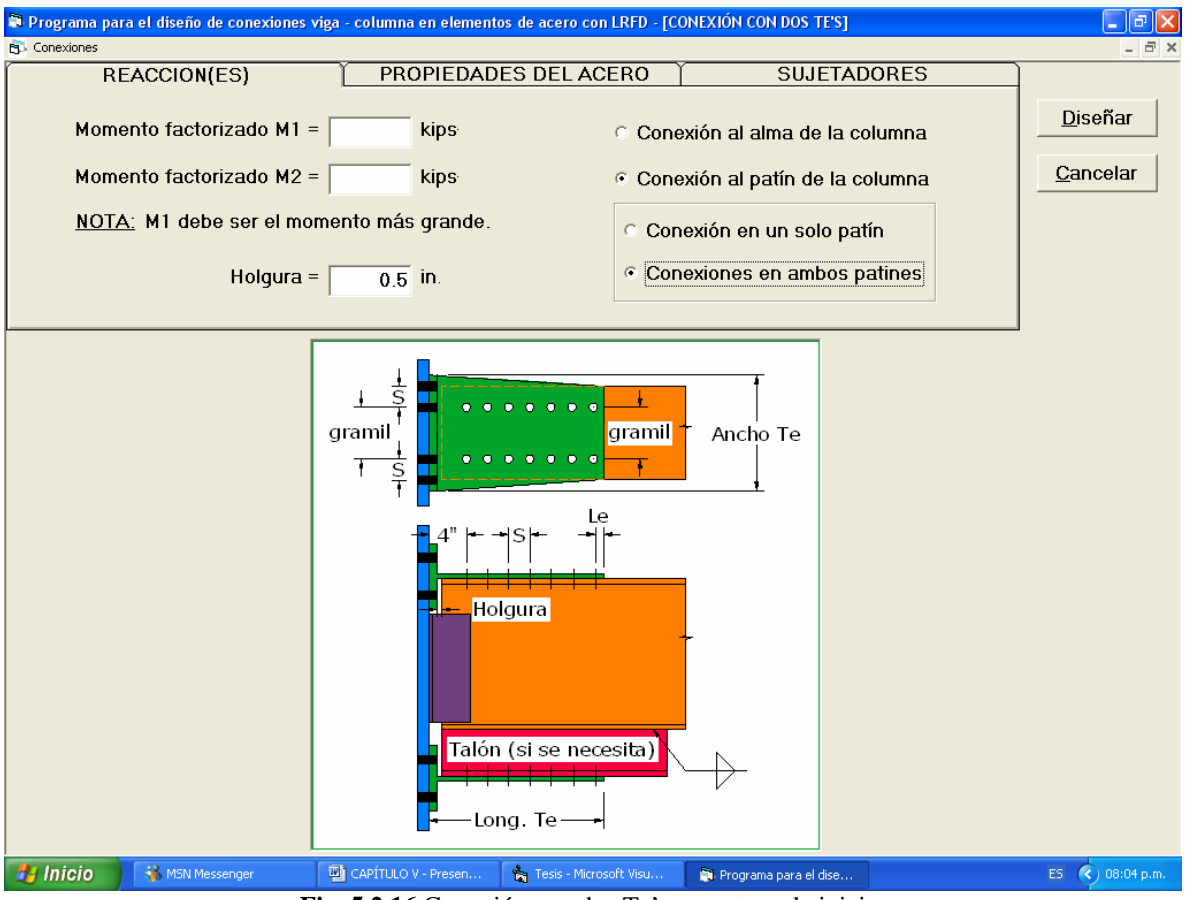

**Fig. 5.2.16** Conexión con dos Te's – ventana de inicio.

En caso de que el número máximo de tornillos que se pueda colocar por motivos de espacio no sea suficiente para resistir la fuerza de tensión en la Te superior generada por el momento de extremo, el programa abrirá una ventana en la que notificará al usuario la situación y le pedirá tomar una acción al respecto, dándole dos posibilidades. La ventana que se desplegaría es la que se muestra en la Fig. 5.2.17.

#### **CONEXIÓN CON DOS TE'S**

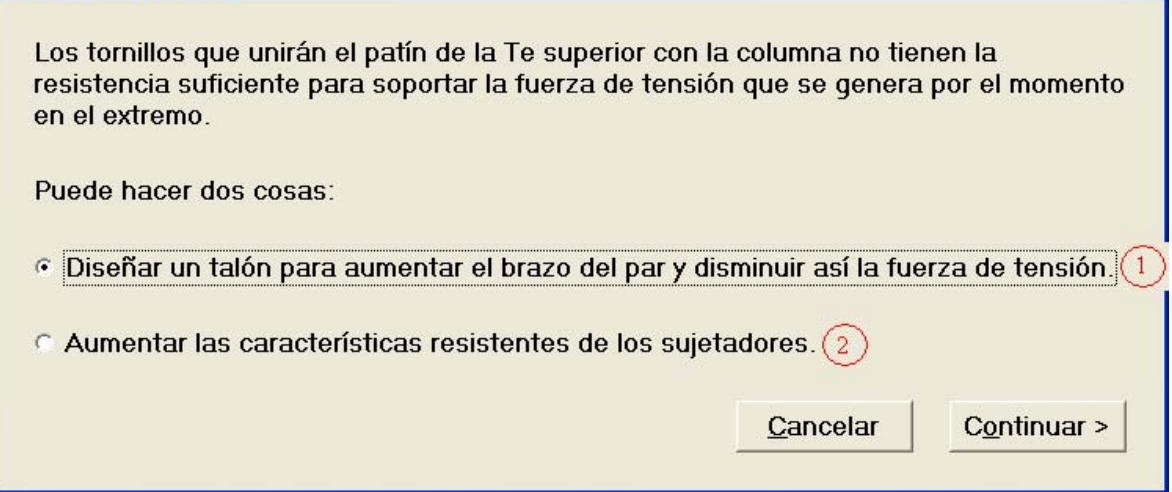

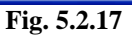

Si se elige diseñar un talón para aumentar el brazo del par y así disminuir la magnitud de sus fuerzas (1), entonces el programa llevará a cabo los cálculos y diseño correspondientes a la vigueta de talón y se los mostrará al usuario junto con los demás elementos producto del diseño de la conexión en la ventana de resultados o, si el usuario decide que no quiere usar talones (aumentos), puede escoger la otra opción (2) y el programa lo regresará a la pantalla de inicio para que éste considere y elija el uso de tornillos más resistentes y, entonces, el diseño de la conexión se pueda hacerse sin el uso de un talón.

Los resultados finales del diseño se muestran en la ventana de resultados, la cual se muestra en la Fig. 5.2.18.

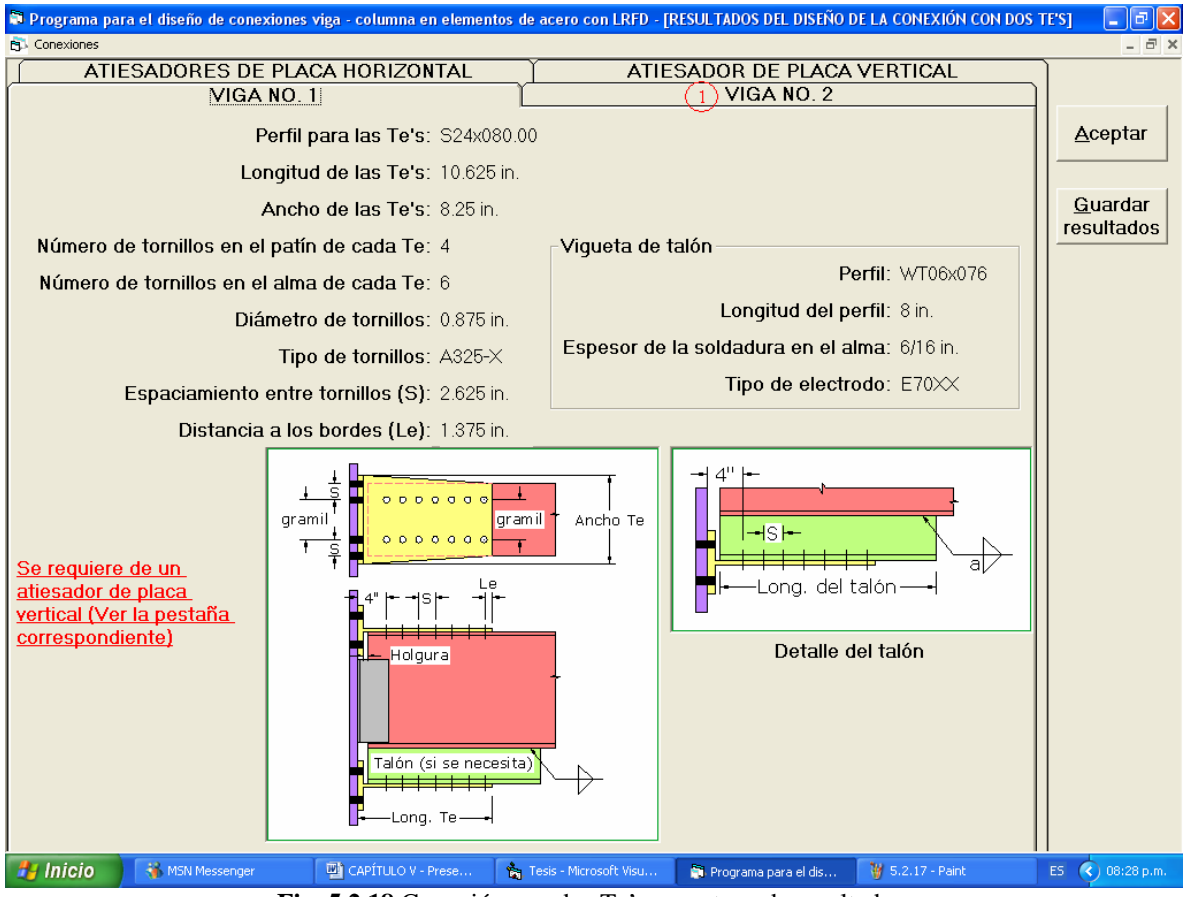

**Fig. 5.2.18** Conexión con dos Te's – ventana de resultados.

Una diferencia que tiene la ventana de resultados de esta forma de conexión con respecto a la de la forma anterior (con placa superior en tensión) es que en este caso se utilizan dos pestañas para mostrar en cada una de ellas el diseño para la conexión de cada viga en caso de que sean dos las que se conectan a la columna, en lugar de mostrar en una sola pestaña el diseño de las dos conexiones y utilizar pestañas diferentes para la conexión atornillada y la conexión soldada. Se deberá hacer clic en (1) para ver los resultados del diseño de la viga No. 2 si es que ésta existe.

Todas las demás características y funciones son las que ya se han explicado antes.

## **Conexión con placa de extremo**

Este es el tercer y último tipo de conexión resistente a momento incluído en el programa. Los datos se ingresan de la misma manera en que se hacen para la conexión con dos Te's, de nuevo, esta forma de conexión no admite variantes, así es que no hay versiones atornillada y soldada de la misma, empezando porque, de hecho, es una combinación de ambas.

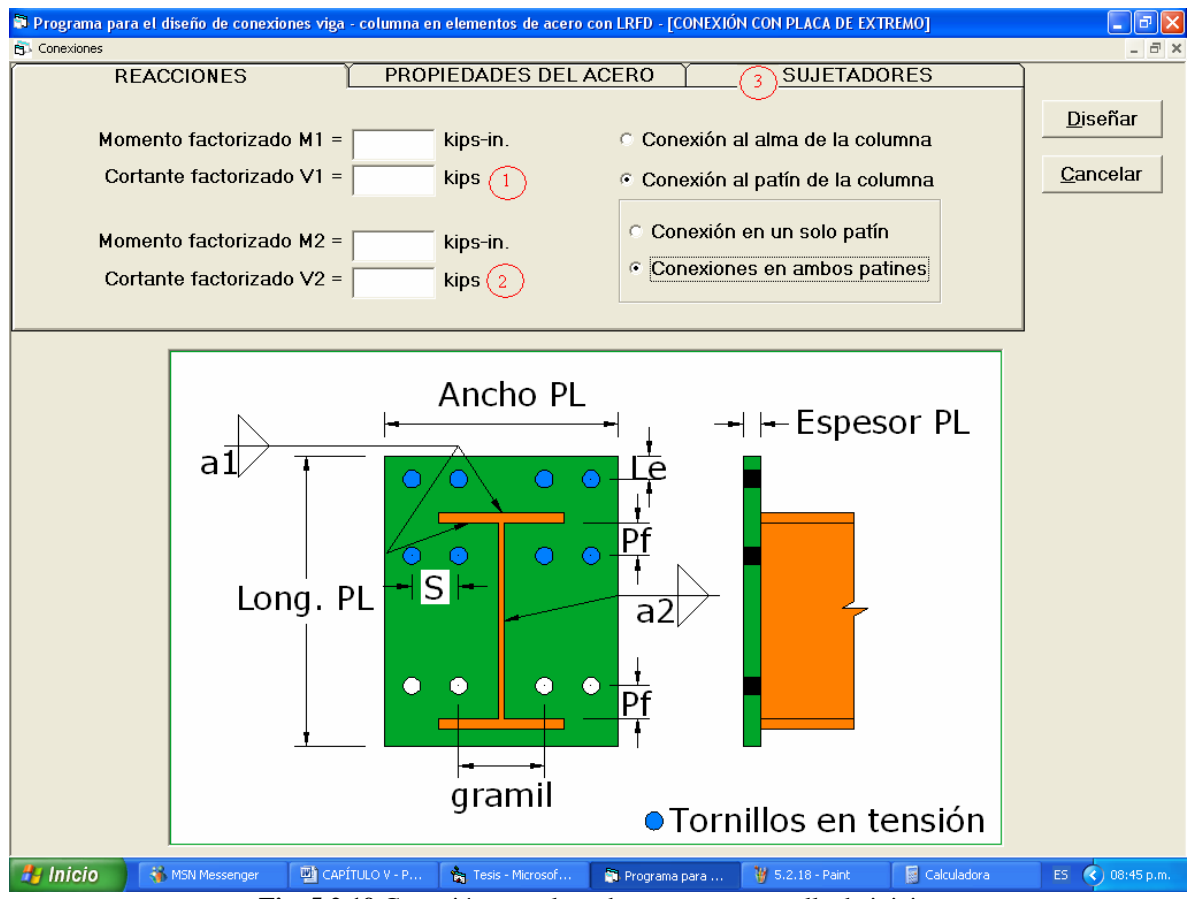

**Fig. 5.2.19** Conexión con placa de extremo – pantalla de inicio.

Las diferencias con las que cuenta la pantalla de inicio para el diseño de este tipo de conexión con respecto a las de las dos formas anteriores de conexión, también resistentes a momento, se especifican en la Fig. 5.2.19 y se explican a continuación:

- 1. Aquí se ingresa el valor de la reacción vertical factorizada para la viga No. 1, la cual es necesaria para realizar el diseño, ya que este tipo de conexión es, al mismo tiempo resistente a cortante y a momento.
- 2. En caso de que se conecten dos vigas en ambos lados de la misma columna, después de haber seleccionado la opción de *conexiones en ambos patines*, aquí será donde se suministre el valor de la reacción vertical factorizada de la viga No. 2.
- 3. Esta parte contiene las diferentes opciones con las que cuenta para la elección de tornillos y tipo de electrodo.

Aparte de las nuevas características de esta ventana arriba mencionadas, todo lo demás funciona de igual forma que en las otras ventanas de inicio.

Después de dar clic en *Diseñar*, los resultados producto del diseño se muestran al usuario en la ventana de resultados, la cual tiene el mismo formato y funciones que la ventana de resultados del diseño de la conexión con dos Te's y se puede observar en la Fig. 5.2.20.

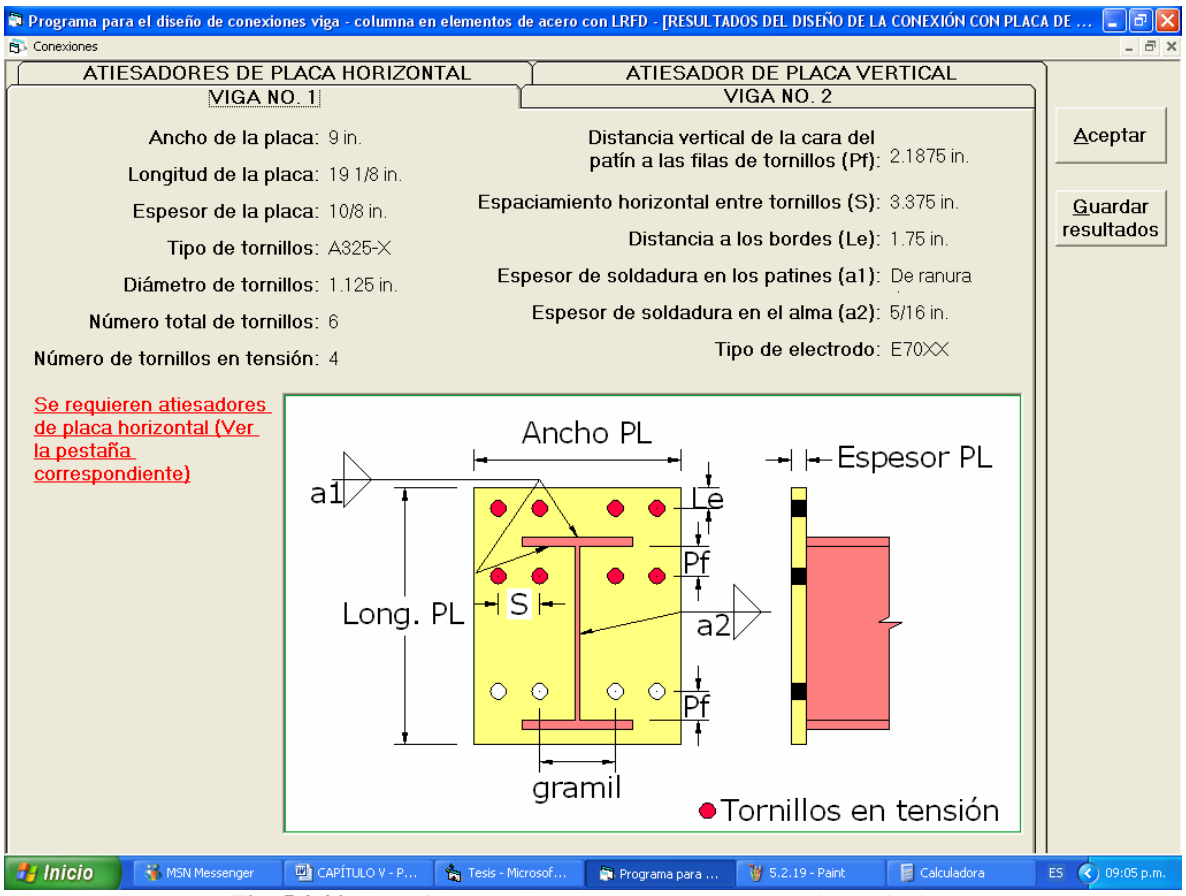

**Fig. 5.2.20** Conexión con placa de extremo – ventana de resultados.

#### **Consideraciones y situaciones especiales para conexiones resistentes a momento**

Como probablemente ya se percató el lector, cuando existen vigas conectadas a los patines de la columna en ambos lados, se presenta una situación limitativa del programa. Resulta que las conexiones de ambas vigas se diseñan en una misma corrida y sus resultados se muestran al mismo tiempo, lo cual es bastante bueno, pero el programa realiza los diseños de las conexiones suponiendo que en ambos casos se va a utilizar el mismo tipo y diámetro de tornillos en el caso de conexiones atornilladas y el mismo tipo de electrodo para conexiones soldadas, así como la misma holgura en ambos lados, mismos valores de esfuerzos de fluencia para las partes que se conectan, y que los perfiles de las vigas son los mismos. Esto en la práctica constructiva es bastante común, sin embargo podría darse el caso donde esta "simetría" no se diera, lo cual tampoco sería nada extraño. Bueno, pues se podría pensar que ésta es una situación que el programa no podría resolver, sin embargo, es todo lo contrario; si bien el programa no es capaz de resolverla de manera automática, si es posible llevar a cabo diseños que consideren esta situación aplicando un truco o dos. Los cuales se detallan a continuación.

Supóngase primero que se tienen dos vigas con un mismo perfil que llegan a una columna en ambos lados, pero por alguna razón se desea usar tipos y diámetros de tornillos diferentes en cada conexión o diferentes tipos de electrodo y diferentes valores de holguras y de *Fy*'s de las partes conectadas. Lo primero que se debe hacer, es llevar a cabo el diseño de las conexiones como si las condiciones en ambas fueran las mismas (mismos tornillos, electrodo, holguras, etc.), eligiendo obviamente las características que en realidad sí va a tener una de las dos conexiones, los momentos de extremo que se ingresen deberán ser los reales para cada una de las vigas. Una vez llevado a cabo el diseño, se conservan los resultados y son los que se usarán para construir la conexión de la viga a la que le correspondan esas características. Si se llegaran a necesitar atiesadores de placa horizontal, el diseño que dé el programa para esta primera consideración, será el que habrá de conservarse. Luego, para el diseño de la conexión para la otra viga se deberá realizar indicándole al programa que se trata de una sola viga uniéndose al patín de la columna y seleccionando los tornillos, electrodo, etc., que se deseen para esa otra conexión, y eso sería todo.

Un caso un poco más complicado sería cuando las vigas que convergen en la columna y se conectan a sus patines tienen perfiles de acero diferentes, sobre todo cuando se van a requerir atiesadores de placa horizontal, ya que al tener los dos perfiles peraltes diferentes, los atiesadores deberán colocarse a diferentes alturas, es decir se tendrían tres pares de

placas suponiendo que el nivel del patín superior de las vigas es el mismo. Para resolver esta situación, de igual forma que en el problema pasado, primero se inicia el diseño de ambas conexiones suponiendo que ambas vigas cuentan con el mismo perfil, se selecciona el perfil de cualquiera de las dos y se lleva a cabo el diseño de ambas conexiones. Si las conexiones no llegaran a demandar la presencia de atiesadores en la columna, entonces ya nada más se repetiría el diseño de la conexión para la otra viga con el perfil que le correspondiera y las demás diferencias que pudiera tener con respecto a la otra conexión. En caso de que el programa determinara que se necesitan atiesadores de placa horizontal y, por lo tanto, llevara a cabo el diseño de los mismos, se conservaría ese diseño únicamente para el par de atiesadores que se encontrará en el nivel más superior de los tres (i. e. el que se colocará entre los patines superiores de las vigas). Para el diseño de los otros dos pares, se tendría que diseñar de nuevo la conexión para cada viga, ahora de manera independiente (como si nada más llegara a la columna una sola viga) para cada una de ellas y los atiesadores que el programa diseñara para cada caso en particular, serían los que se utilizaran para el patín inferior de la viga en cuestión.

Una vez explicados los dos procedimientos anteriores, se puede contemplar cualquier combinación de ambos problemas y con las mismas técnicas podrían ser resueltos los diseños. No está de más decir que, si los niveles de las vigas que llegan a la misma columna son diferentes, entonces cada caso deberá tratarse como la conexión de una sola viga a una columna.

El usuario se preguntará por qué siempre comenzar en estos casos con el supuesto de que ambas vigas son iguales y, luego, hacer por lo menos el rediseño de una viga considerándola como la única que llega a la columna y no simplemente hacer cada uno de los diseños independientemente y construir así cada una de las conexiones. La razón de esto es que, para el diseño de los atiesadores uno de los estados límite que se revisan cuando hay vigas conectadas a ambos lados de la columna en los patines es el pandeo local por compresión del alma de la columna, el cual no se da cuando sólo existe una viga conectada a la columna, por lo que si al programa no se le indica que hay vigas conectadas a ambos lados, éste no se preocupará por revisar éste estado límite y, mucho menos, por diseñar los atiesadores tomando en cuenta este fenómeno, lo cual podría conducir a un diseño inseguro de los mismos, es por eso que, para las dos situaciones consideradas en esta parte es *sumamente importante* que la primera corrida se haga indicándole al programa que existen vigas conectadas a ambos lados.

Para el caso de conexiones al alma de la columna nunca se da este tipo de problema, ya que el funcionamiento y, por lo tanto, el diseño del atiesador de placa vertical, se hace de forma totalmente diferente y no depende de lo que se conecte al otro lado de la columna.

Como es obvio, además, las situaciones presentadas aquí sólo se pueden dar en conexiones resistentes a momento; las conexiones a cortante simple se diseñan una por una de manera independiente.